## **Dell™ S2409W ₩ ₩₦ ₢₡ դ₩ – ‴‒₠ ө฿**

 $e$ вр $-$ р $-$ ә  $e$ <sub>Bn</sub> $Ksn$  $\frac{\theta B \cap \mathsf{N} \cup \mathsf{P} \cap \mathsf{P}}{\theta \cap \mathsf{N} \cup \mathsf{P} \cap \mathsf{P}}$  $-CD = DE$ [‴₱₮₭](file:///C:/data/Monitors/S2409W/he/ug/appendx.htm)

### **₨‒ ₡ ‒₩₥₮‒₩**

.n" ₢₩₮₩Ѳ*᠆₯₡₱*᠆₩₥₨*₡᠆*₩₥₮─₩ ₨₡₩ ₪₦₥₦₥₭₩₥₡**₽** 

### **‒ ր"ә‒ ‒ә ә , ‒ ₯ր**

<span id="page-0-0"></span>:₪₦n#m ₨₡<mark>₯₿~₩</mark> ₨ฦ~-ŋ"∂~~₴›,-₯₧₨₭₥₧₱₨₡₯₠<sub>₺</sub>.┎₡<del>₠₭</del>₠Ѳ~ѳ┏₭₦<del></del>₴₨₡<mark>₮₱<sub>Ъ</sub>₩-₡₦₳₿₡</mark>₥₯₨₡₯₦₨₡<mark>₼</mark>₩₨₡₿₧₥₡₯₠<br>

הערה :"הערה" מצביעה על מידע חשוב ,המסייע למשתמש לשפר את שימושו במערכות המחשב.

אתראה :"התראה" מצביעה על נזקים העלולים להיגרם לחומרה או על אובדן נתונים ומצביע על דרכים למניעת הבעיה.

אזהרה: אזהרה מציינת סכנה לנזק לרכוש, פציעה גופנית או מוות.  $\bigwedge$ 

.—₭—₩ր –₡–₥₩₮ր ₡ҧ₡ ₦₯ ҧ₭ րր″әր ₦ րѳր –฿ ,Ө"<del>о ™</del>₩₨**₡₩Ѳ .***®₩***₦₿₡––₡₦₡**₦Ә—₩₽<del>®––₭— ₿</del>Ә ₯₡₱–<del>ր₦ ₡</del>-₯-<del>ղ</del>″әր ₨₡₯₦

### **.ր₯դ‒ր ә₦₦ ‒₭ ր₦ ₡‒ ₯ ր" ₢₩₮₩Ө ₯դ₡₩ր . ‒ ‒₩ ‒₡‒₥"ր ₦₥ © 2008 Dell™ Inc.**

.Dell™ Inc -₩ ӨтӨ րәր ә№№ ө–₮№т№ ր։ Дүր № Љу-₠₩ –—₩ –—₹∦а№

The Management Media Server And American Server (Microsoft Management) Management Management Management Management Management Management Management Management Management Management Man<br>T<del>e Naw</del>a <del>Management Management Ma</del>

.<br>.**ր ₦**₯₯₦₳₦₱₨₡₡₦₩*₦₠₷₡₦₦₡₧₠₡₡₭₷₦*₮₦₥₦₯-₩ Dell™ Inc .₪**₦₨**₱₼₯-₦₯₣₧₯₧₯₣₧₡₡₦₡₥₶₢₩₦₳₡₺₨₡₡₦<del>₩ ₦₯</del>₨₡₡₦₡<del>₯</del>

S2409Wb Ren

Rev. A01 2008 ₡₭‒₡

### <u>₨₡₭₡₡₭₯₥₥₼₩₯₦₶</u>

### **ө฿ր ‒դ‒ә**

**Dell™ S2409W ₩ ₩₦ ₢₡ դ₩ – ‴‒₠ ө฿**

- <u>ր"₡ әր լսեր</u> ●
- [฿‒₩ր ₡₭₡₡₱ә₩](#page-2-0)
- <u>RS#O-RS#¥™#p#</u>
	- **ө** *и* том
- '₦<u>₯</u>₱₧<del>₭</del>₥'₦₥₡
- LCD <del>оВО RS/ATTS/P-nt/& /KV/W ©</del>
	- <u>ր չ–"‴ –∉‴<del>K</del>ր</u>

### <span id="page-1-1"></span>**ր"₡ әր ₪₥‒**

. ₮‴ ‒ր ₦₥ Ө₡₥ ր ₩Ө [Dell](file:///C:/data/Monitors/S2409W/he/ug/appendx.htm#Contacting%20Dell) ₨₯ ‒ ฿‒ ₨₡Ө₡₥ ր ₦₥ ә ₨ ₦Ө₡ ‒әդ‒ .₪₦ր₦ ₨₡ ә‒ ₩ր ₨₡Ө₡₥ ր ₰‒ ₡฿Ө ‴₦ ₭ ₨₥դ₡Ө ө฿ր

<span id="page-1-0"></span>יתכן שחלק מהתכונות או פריטי המדיה אינם זמינים בארצות מסוימות. \$<del>WN</del>Ø'ӨR⊈N+₩A™AS®™ אינם זמינים בארצות מסוימות. ¥w##@A@#w@

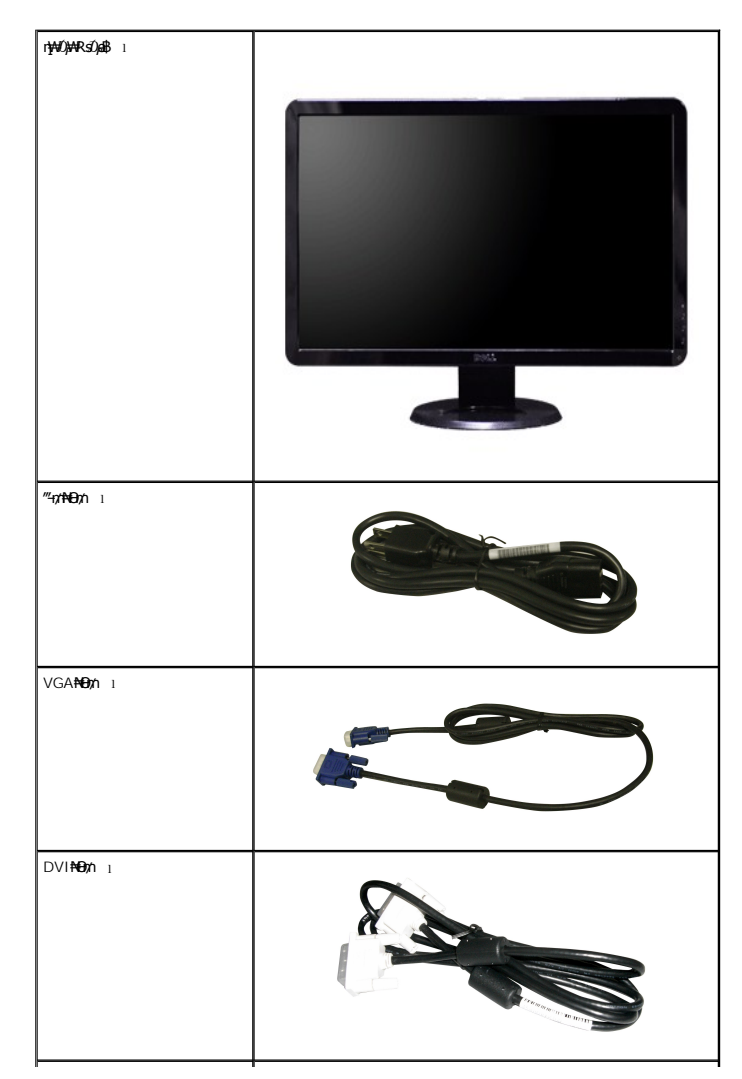

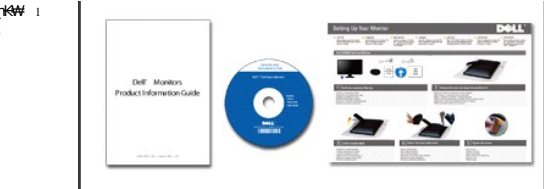

┢<del>╒*ӅѾ҈Ӥҭ҉҉Ѱ*᠆ҎҘӔ҉ҏӔ҉ӌҠӾѰ</del><br>҈฿҃҆<del>҄҄ӄѰ</del>ӷӀҜӟҏҨ҃ӆ҉Ѱ<br>*᠆″Ӷ҈ѤѲӅӷӶ҈Ѱ* 

# <span id="page-2-0"></span>**B-WINGKAPEAN**

:R**://M+n\$\+q://44///Etx+** .//De//Esapt&/Z#+++,(TFT) sn {E7-{E70,"/K{E},(LCD)@H<del>X</del>/L**@Dedt\#**/ZS2409W ""-qneth

- 
- .-₡-₥-₩₭-₡₿-₦-″₦ अ₩₩ ₢₮₩Ѳ ₥₥₡₩₱₮-Ѳ, х 1080 1920 ₦ ₥₡₿-₦-"
	- **.np#np#y**n0<sub>r</sub>+0-ə ,nnp@#0<sub>r</sub>-ə n0@@#ynp@@#P#P#ynp0"n@@P\$@--"
		- ⋰@€₫@MO}D<del>K-n#Hn/</del>@Z
	- .Rs@@#ve.nKsp-K-PN+VESA\#"\#100 N=nKsp@-‴-nTnN+n@Kn+MD}\#
		- .@Ng/Q}#4η@n@140}.p/H4K-"N-p/@Rsa 'NQPη-7K9/η'N+p/@ =
		- .@?₩ηNq/@B"@\#@EP-Ə- nNts.monNt@P\#nNt0,no-B-\#qn ■
- <del>฿₩</del>ฦ₦µ₡₿₭₩-\$-ҧ-(ICM)<u>ҧ₭</u>₩₡₯<del>₿</del>₩╗≡Ѳ-\$,(INF)₯₥₩≡Ѳ-\$₦₦-₥┎₡₿₭₩-\$-ҧ-ր₭₥-₠₡₦\$
	- .Energy Star -₩₡æ₩ Energy Starn∰₩
		- .n‴<del>≌O⊅+</del>DA<del>XWN</del>≡#" ∎

## <span id="page-2-1"></span>RSKORN+RSANCHO

### **CHATSGON**

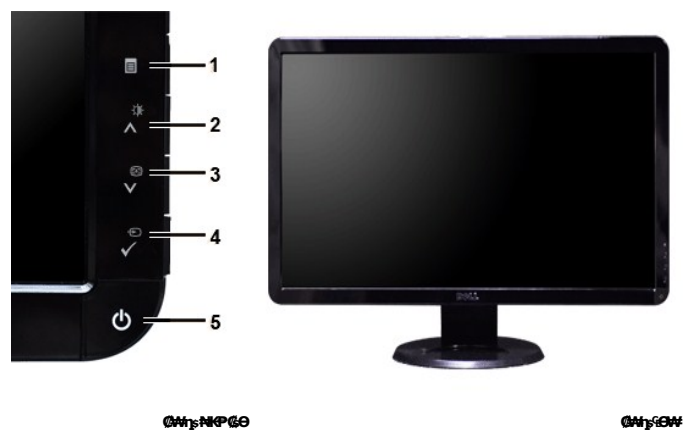

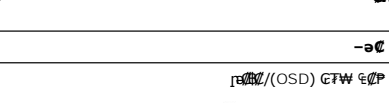

- (^)<sub>I</sub>N0)AN/-@n-o@K--@n0  $\overline{2}$ 
	- (V)<sub>Ift</sub>way/@weauk-m  $\overline{\mathbf{3}}$

 $-\sqrt{a}$   $\frac{a}{a}$ 

 $\overline{1}$ 

- ‴⊖∕ɲ₮₡₭₥⊸ѕ₩₡‴⊖  $\overline{\mathbf{4}}$
- (<del>>₩</del>№—″₩RsÛ<sub>P</sub>) ր#*Ū<sub>P</sub>*Pn –<del>P</del>m  $\overline{\mathbf{5}}$

## **₡ ‒‴ә ₠Ө₩**

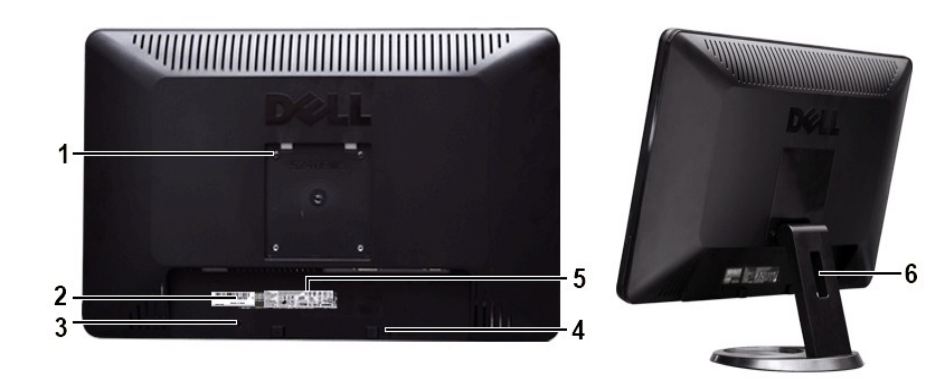

**өВ№№™** 

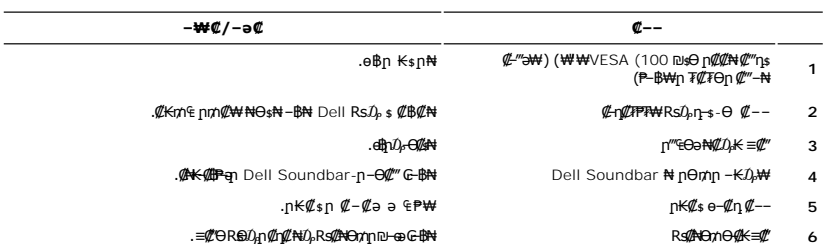

# **դ฿ր₩ ₠Ө₩**

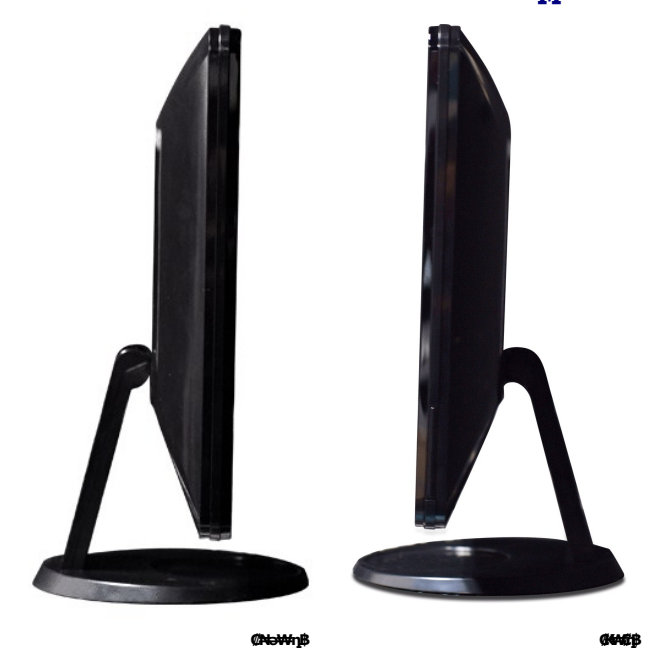

# **ր₠₩₦₩ ₠Ө₩**

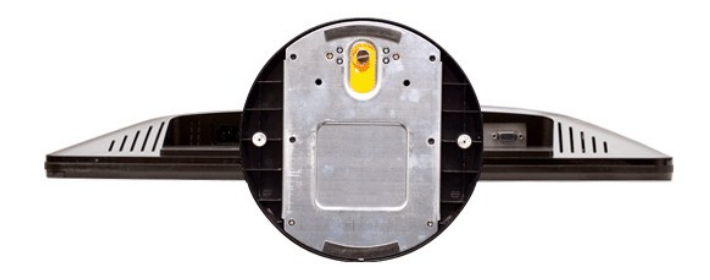

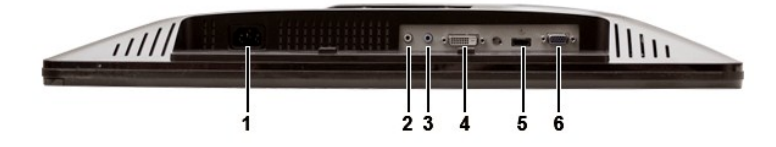

### **ր₠₩₦₩ ₠Ө₩**

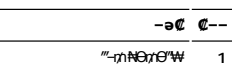

- Ө ‴₩₦ ₯₩ ₯ **2**
	- ₯₩ ә₡฿₡ **3**
	- DVI Ө‴₩ **4**
	- HDMI Ө‴₩ **5**
	- VGA Ө‴₩ **6**

### <span id="page-4-0"></span>**өвр ₡₠₩**

## **₦₩₦ ₥₭₡₿₿₩**

Rse .\*(Power Save Mode) "<del>NWJ</del>00+*nW"("<del>SbW</del>" |KnNH|" . -WI/D -KI/a* a–nan -NHWY'nn/04ba0/£\+-a///"P\+dobn*, MI*janOHWBRSA\+ "YESA Nt" "DPMS(/Ma-aWA-a7/%mOH)%RSe .<br>http://www.http//www.http///www.http///www.http///www.ht

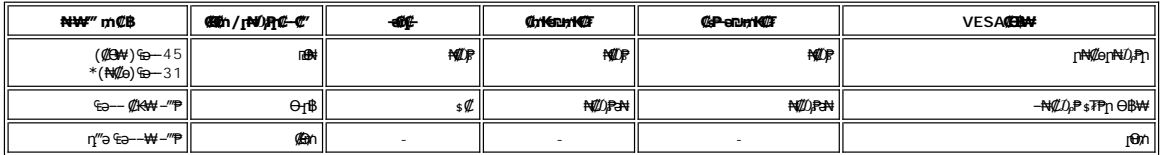

 $D_t$ <sup> $\forall t$ </sup>

.<u>₢₮₩n ө−฿₦</u> ₮₭₥₡<del>л₦</del>₡ӆ₥ ө฿րә– Ө ᠰ₡₯₱₧

.®ENERGY STAR ₪ ₦ ₨ә‒ ր" ө฿ :ր ₯ր

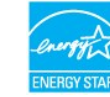

.**๏฿**ฦ₦*₦* ₡₫ฦ ₦Ѳ₥ฦ ѕ-₡₭ ₡₥₡ ₦₯ ѕ₦Ѳҙӷ₦<del>ฦ</del>₦*¬₥₡ ₡–Ѳ₡₥* Ѳ฿₩Ѳ ₮₱ә ₦₦₩″₥₡₿ **:ր₯**ฦ

## **₨₡₭₡₱ ‒ә฿ ր**

**VGA Ө‴₩**

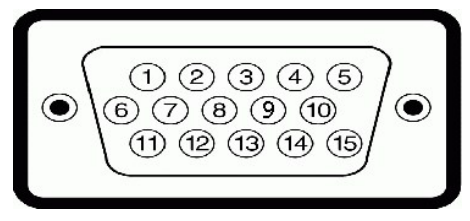

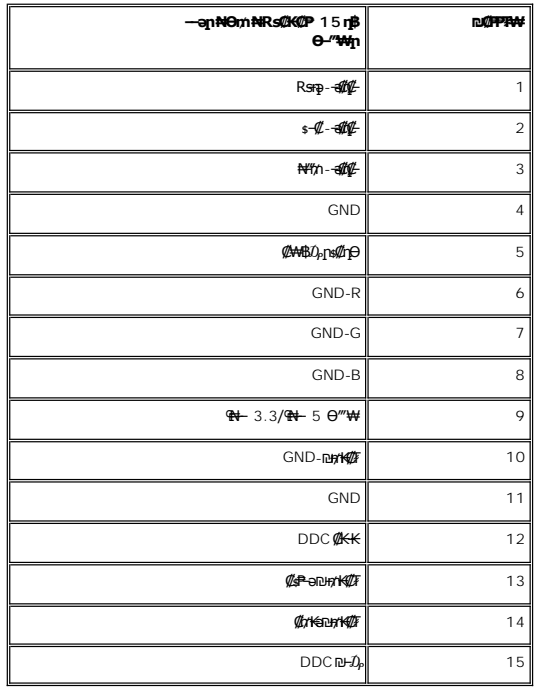

### **DVI Ө‴₩**

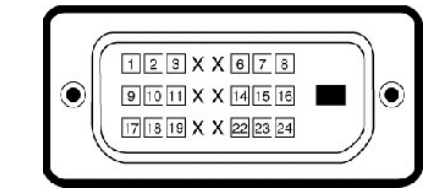

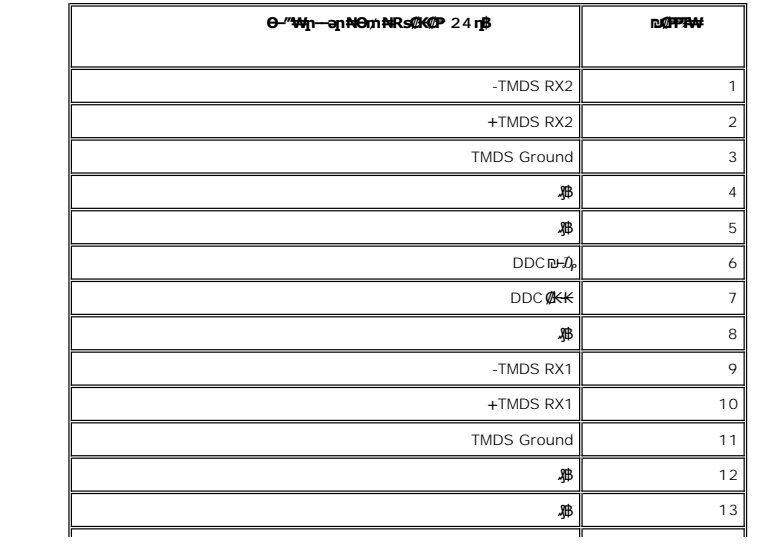

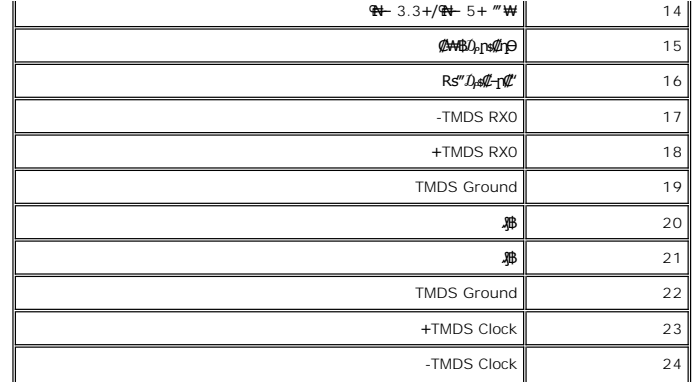

**HDMI Ө‴₩**

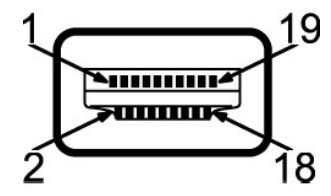

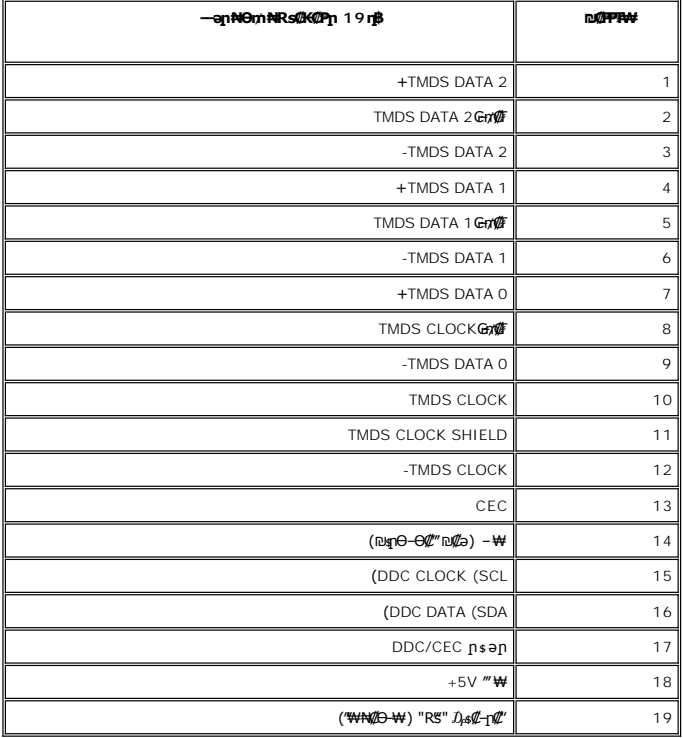

## **₨₡₱₩‴**–₠ ө฿

TFT LCD - ₡Ө₡₠ ә ր฿₡ ₠₩ ₢₮₩ ө‒₮

:ә₩ դө–₩ ր*₡₡*₱₿ ‴₠

('≡K\$P 24 ₦ p@@P\$P\$H@K\_pK=\#pu-₮m\be\#n-e) '=K\$P 24

('<del>≒</del>¥⊉ 20.94)₩"₩531.36

₡₥₭ә ('≡₭₡ә 11.76) ₩"₩298.89

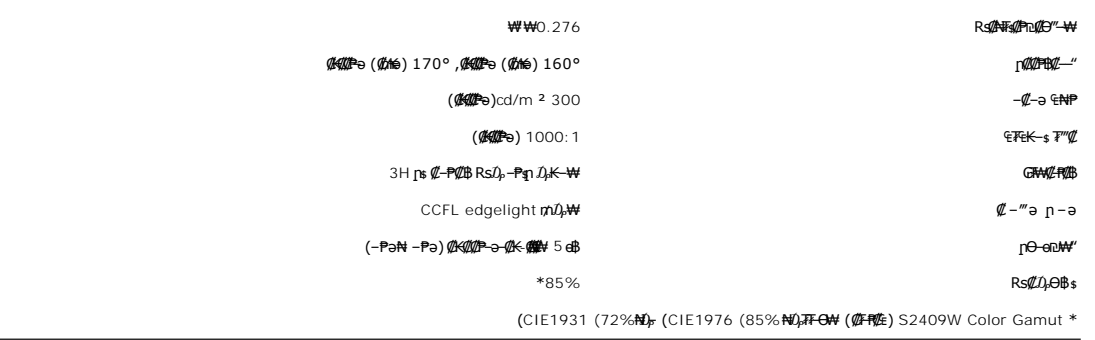

## **ր₡฿‒₦‒"**

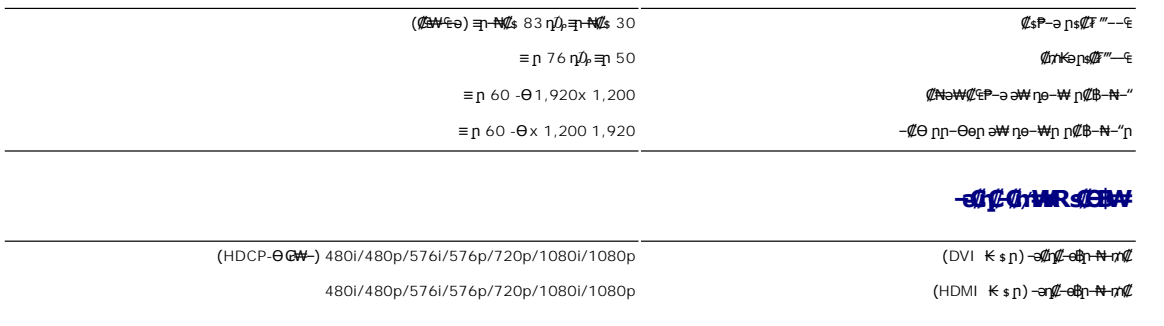

## $\frac{1}{2}$  Ж кабр<del>о - № ро - В ФОВ №</del>

:"–n<del>₩-</del>η<del>Κ ₩№</del>η •өn″₡₠Ө₩ Dell Rs–ӨЉ,ә₩ Rs₡nе–₩n Rs₡Ө₿₩n ә Ք™ пәӨn n₩Ө₠n

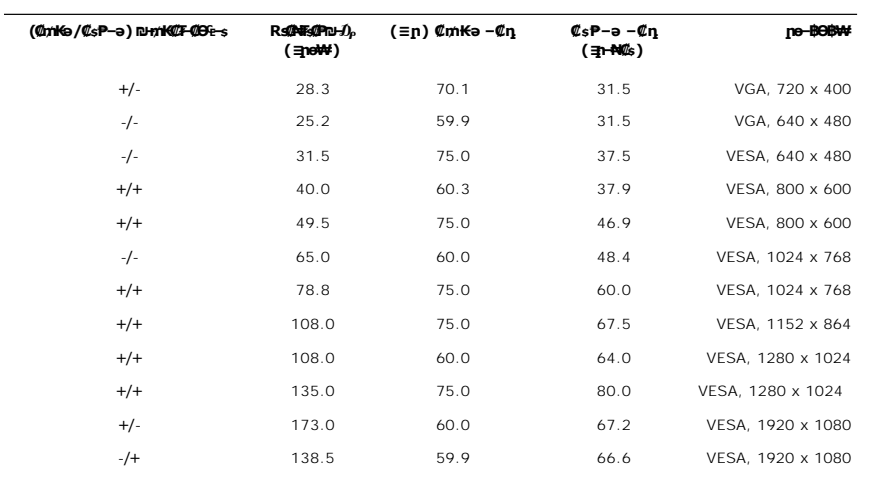

### **₦₩ ‴**

:**₡₦₩**‴ր ₠₱₩ր ə ₠₱₩ րəӨր ր₦Ө₠ր

t<del>9NsO</del>m/0<sub>r</sub>Rgr-ə 50 ,@Ha@He@M<sub>D</sub>-Rgred +/-5%, 75 <del>q1 =</del> 0.7 :@eNHe RGB<br>'eNeGm/0<sub>r</sub>Rgr-ə 50 ,@Ha@HeM@H<sub>o</sub>-sHam-BugeHodder (@exidedigating DVI-D TMDS<br>@Phe-"NimNiN & sp-ə 100 <del>Nin7@Kin On /),</del> @Php n – NimN HDMI, 600mV ( <sub>%</sub>₡₿₿₥₩₪₥₭₮) SOG <del>,</del> ₡₿₠-₷₥₦₮TTL ₩ , ₨₡<mark>₶</mark>₭₡₥₠₷₡₩₩₽₽₨₡₭₥₭₮

(₡Ө ₩) ₱₩ә 2.0/≡ ր 3 + ≡ ր 60 ‒ә 50/‴"" ₠₦‒‒ 240 դ₯ 100 ₨ "/ ‒ ₡դ /AC ₮₡₭₥ ‴ ₩

 $\overline{\phantom{a}}$ 

(₨‒₩₡₮ ₩) ₱₩ә 30 ₠₦‒‒ 120 iso ր₯₭ ր ₨ " ₦‒ ‴₭ (₨‒₩₡₮ ₩) 60A :₠₦‒‒ 240

### **₨₡₡₮₨₡₡₽₽₩**

:Rs####Pp Rs#K##Pə\\nə@\\naQn n\Oqn

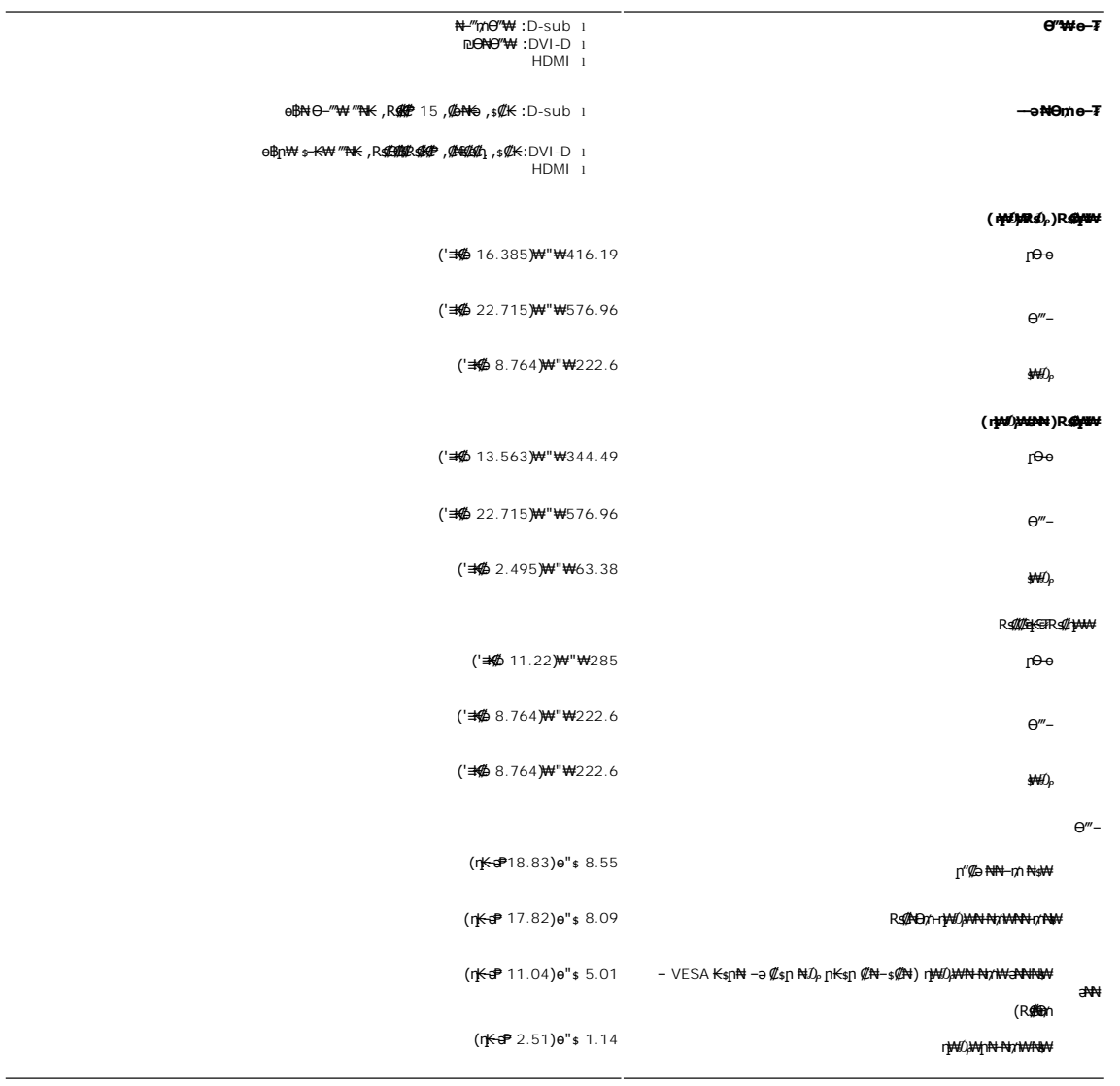

## **րӨ₡Ө₮**

:րӨ₡Ө₮ր ₦Өө₩ ә ₠ ₱₩ րәӨր ր₦Ө₠ր

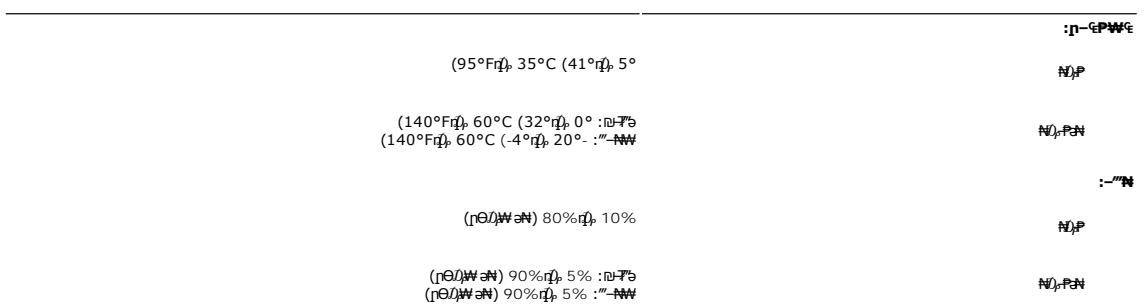

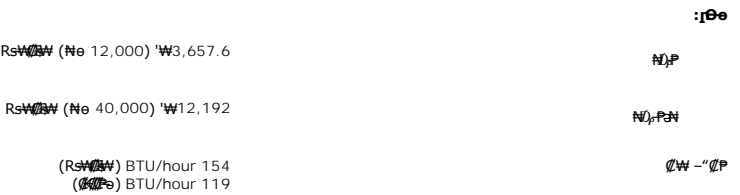

### <span id="page-9-0"></span>**'₦₯₱ր‒ ₮₭₥ր' ₦‒₥₡**

– o–18≡-0,nNRS@N+s–₠₱-0,nRwboo(Extended Display Identification Data -EDID)R⊈®‴ ™And Poll®{q%KoK&n+©-00P=0000,mM+namDonDamAndonDaMAndonDaMAndonDaMAndonDaMAndonDaMAndonDaMAndonDaMAndonDaMA<br>«//@twl-₠-əa«/[nonBpKspRs/kspRyde

### <span id="page-9-1"></span>**LCD өВӨR s@NTs@P-m©>@K@nW**

\$\~n+KNT\$@Pnn .0,Θ\$P"-r@cn-sKn-ə ,mn-ən00,"m-sKn0,@P\\nJp-OsNT\$@Ə@qn@+Ngnc&n\_@-my-Max=MCAMOR\MAD=ORS@WD\$<br>Tmnm-sK"RD0,cn@HT", monPsK"P+AT\$@Pnn ."nmn+sK"P+QMAD", "http://www.php-AC"RD0,cn@H" - "ANS\$Pnn ."nmn-sK"R90,cn@H+@J

ր₥₡₩ր әӨ ѕѲ ,₨₡₱₮₭₨₡₱₦ ₪ቌᲘ₩–Ӆฦๅฅ₩₡₯₠₿₩₭₨₡ӅѲ–ҙ₩₨₡₱₮₡₯₧₱₯₧₱₿₧₩₩®₧₩₡₯<del>₯</del>₨₡₯₨₡₯₧₠₡₲₨₯<del>₧</del>₧₨₡₾®₧₦₥<del>₢</del> support.dell.com : Ө— mODell N

<span id="page-9-2"></span>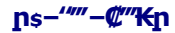

*<b>BBN+F<sub>*</sub>

**.ө฿ր ₡‒ ₡₭ ₡₭₱₦  [‒‴₡₠Өր ‒ә ‒ր](file:///C:/data/Monitors/S2409W/he/ug/appendx.htm#Safety%20Information) ₡₱ ₦₯ ₦₯₱‒ ә : ‒ ₡ր"**

**.₦₩**‴ր *Dբ*s₩ ө฿ր ә s₭ ,<del>dhը ₡</del>#41# :−₡n "

:e<del>llON fl</del>/åg¬əl/=s/l/q/<sub>n</sub>n"(/agN4 pəlb-pp*1);*Ө n:NgnN p\44/B -ə-pp (/PN*i);N.N.);P ,\l56{M*AN+R/Z#N

₡<del>₷₡₡</del>₩<sub>™</sub>』₡₩₩<sub>᠈</sub>₪₡"₭ӨӨ ₩ ₦ә .₡₠₣-₡₦₷₡<del>-</del>₱₡₦ฦ₩₡₴₩ฦฦ₮₡₦Ө-ә₨₡₥₮₩₦₶"-₡₩₡-₷₡₭₡₦₠₩Ѳ₩<sub>᠈</sub>₥₭₨ӭ₯₨₡₨₡₫₡₭⊱₥₡₦₠₩₽₠₯₩Ҽ₠℩₡₠₠₸-₡₭₠₯₭₠

~"«Д»Я*е-с—*дүт»Т.<br>1 рун ФУН Урун — ФУН (19 НАД»-Ду<del>с ГРУЗ</del>», д**умандыр жүн төр маду-тумт-а**т-афу-а<sup>т</sup>жур жүн<del>г ум</del>драждур жүндүү (14 гРИЗД».<br>1 сеЯ сү НС (1969 гР Мада) (1766 гун НАД сүф МусД)"<sub>П,</sub> 17 6-г) ӨМ-ЭНД.

.₨₡₡┎Ә*₨₡*₤₦**₿₦₰**₡₨₡₭₴₦₥₡₡₭₩₡₮*~₡*₦₯₯₡₱<del>₣</del>₦₨₡₱₦₲₧<del>₡</del>₶₦₦₯₥₥₥₡₢₮₦₱₯*₡₥₦₰*₡₶₻₿₯₦₱₠ l<br>.-₩₡Მ᠆₭₡₴϶₥ ፅ₿₥₴᠆ϴ₥᠆ ₡₦₭₡₥₯₱₣₴₲₥₦₠₧₯₽₧₦₡₯₱<sub>₧</sub>₲₿₥₦₡₴₠₡₦₼<del>₭₩</del>-₼₡₷₦₯<del>₼</del>₦₦₡₥

**RS@K@KO,nDmn+WONY"** 

<u> លោកn - ₩QAHn ""</u>

## **ր ₡₭‒₯Ө฿ր ₢₮₩ր ‒Ө₯ ₩ ₩₦ ₢₡ դ₩ր :‴₱₮₭**

**Dell™ S2409W ₩ ₩₦ ₢₡ դ₩ – ‴‒₠ ө฿**

- $-\frac{mg}{2}\theta \theta n : -\frac{gn}{2}$  ●
- <u>-КАДӨ КӨ "әДд<mark>и</mark>ж– (</u>пӨ№199" рәӨ ,FCC) sN рпДь--р Д<sub>а</sub>п-р
	- Dell Nonth <sup>0</sup>

<span id="page-10-1"></span> **‒‴₡₠Ө ‒ә ‒ր : ‒ ₡ր"**

<span id="page-10-0"></span>**.₨₡₩**₩₽*∫~₨₡₿₩₩₨₡₭₦₳₦₦₠₩₦₦₨*₳₦₨₡₦*₦₦<sub>₩</sub>₶₡₩₦*₩₨₡₡<del>₡₿₦₥</del>₩₨₡₭₨₡₦<del>₶</del>₲₴₩₡₯₨₡₷₿₲₴₩₡₥ :₥<sup></sup>₱

.*-"₡₠Ө.Ѹӷ₡₦¥ ₲*₡₦₨₡₡₯<sub>᠂</sub>.-"₡₠Ө-ә-ր ₦₯₯₡₩₦

# **‒₭ ₦ ₯ө‒₭Ө ‴ә ₯դ₡₩‒ (դӨ₦Ө Ө"ր әӨ ,FCC) ‒ ₦ րդ₯‒‒ր ₯դ‒ր**

.[www.dell.com\regulatory\\_compliance](http://www.dell.com/regulatory_compliance) Ө-тӨ - <del>К</del>sN -₩₡ә<mark>ր әӨ ₪₡₡₯ , -₭₦ ₯ ₭</mark>Ө ₯₥₡₩- FCC -₯<sub>Т</sub>N

### <span id="page-10-2"></span>**Dell Nan@Ф**

 **.(WWW-DELL (800-999-3355-800-₦ ր₦ ә₭ ,Ө"ր әӨ ‒‴‒ ₦₦**

.Dell ₦ ₨₡ ฿‒₩ր ө‒₦₠ ‒ә ‴‒₦ ₩ր ₱ ,ր ₡₥ ր ₡₭‒Ө ‴Ө ₯դ₡₩ ә‒฿₩₦ ₪ ₡₭ ,₦₡₯₱ ₠₭ ₠₭₡ә ‒Ө₡‴ ₢₦ ₪₡ә ₨ә :**ր ₯ր**

 **‒ә ₡₭₥₠ ր₥₡₩ , ‒ ₡₥₩ ₡Өө₦ Dell-₦ ₡฿₡₦ .₢ ‒"әӨ ₨₡₭₡₩" ‒₡ր₡ ә₦ ₨₡ ‒ ₡ ր₩₥ ₪₥ ₡₡‒ , ฿‒₩ր‒ ր₭₡դ₩ր ₡₱ ₦₯ ր₭ ₩ ‒₭₡₩"ր .₪‒₱₦₠ ‒₮₮‒Ө₩‒ ‒₭‒‒ ₩ ‒ ₡ ‒ ր₥₡₩ ‒₡‒ ₱ә ր₩₥ ₱₮₩ Dell : ‒‴‒ ₦ ‒ ₡** 

- .**support.dell.com**-Ө Ө 1.
- .դ–₩₯ր ₡‴ Ө (**–"ә/nҜ₡<del>ᢧ₩</del>″Ѳ**) Choose A Country/Region ‴₱₭n ₠₡₱Ө ₢₦ –"әn –ә n₭₡n₩n ә ₩ә 2.
	- .դ‒₩₯ր ₦ ₡₦ә₩ ր ₦‴Ө **( ₡฿₡) Contact Us** ₦₯ ≡‴₦ 3.
	- .₢₦ ₢-₿ր ₦₯ ₮₮ӨրӨ ₨₡ә₩ր ր₥₡₩ր -₡\$ -ә -₡ր ә ‴Ө 4.
		- .₢₦ ր‴‒₭ր Dell ₨₯ ր ₡฿₡ ₠₡ ә ‴Ө 5.

[₪₥‒ ր դ‒₩₯₦ ր "‴](file:///C:/data/Monitors/S2409W/he/ug/index.htm)

*<u>Rs/MWKO</u>nnumNt"* 

**ө฿ր ₭ ր Dell™ S2409W ‴‒₠ ө฿**

# <span id="page-11-0"></span>**₠₭ ₠₭₡ә₦ ր ₡ө ₨₯ ™Dell ₦ դ₡₡₭ Ө ‴₩ ‒ә ™Dell ₦ րդ‒Ө₯ ₪‴₦‒ ₢ ‒ Ө ₨ә**

.₢₦ ր ₡₱ өր ₮₡₠ ₥ ‒Ө₯ ₪‒ ‴әր ₪ րր ₦ր₭₩ ә դ ‒ր‒ ₢₦ ‒ ₡ ր ө ә ₪"ր**,[http://support.dell.com](http://support.dell.com/)** ә₦ ₮₭₥.1

. ₡₭ 1920x1080-₦ <u>ր</u>₡฿<del>-₦</del>-″ըə₡ŋөn₦ ր₮₭ ,րѕ₡₱๏n ₨ә₩ –ӨӅ ₨₡₭ѕnլn ₡₦n₭₩ ₭ѕn ‴ә₦ .2

**.ր<del>№ /</del>#-19 @#<sub>1</sub> րs//tb Rs:#tNj),/կդ//#t0stN//**m ™Dell NepKPeKe,1920x1080-Nqn**//tb +4 "իշ//pprN"//Ant&#**GK@e **:ր/կդ** *U* 

<u>₨₡₭₡₡₭₯₥₯₦₦</u>

**Rs@K@KOnnum##"** 

**ө฿ր ₭ ր**

 **Dell™ S2409W ‴‒₠ ө฿**

# <span id="page-12-0"></span>**™Dell ฿‒ ₩ ₨₭₡ә ր ₡₱ ө ₮₡₠ ₥ ‒ә դ₡₡₭ Ө ‴₩ ,րդ‒Ө₯ ₪‴₦‒ ₢ ‒ Ө ₨ә**

**.₨₡₡₱₱**♦₩₯≡″₦<del>₣</del>₥₣<del>℧</del>₯₯™₦*₦₯₡*₭₦₡₫₩₡™₩₤™₦

. **− դөր** ր₡₡₮₡₠₥Ө‴Ө .2

**₨դ ₩** ‒ ₱әӨ ‴Ө .3

.(Ө"∰ NVIDIA, ATI, Intel**,<sub>I</sub>₩өтҢ)** ₪–₦‴ր әӨ –ә₡ր ₢–₩ ₢₦ րѕ₡₱ѳր ѕӨր ₦ ѕ₱₮ր ә ә .4

.<br>[http://www.NVIDIA.com](http://www.nvidia.com/)<del>.</del>ə[http://www.ATI.com](http://www.ati.com/)**,ր₩**ѳңฟฺ) ₡₭₥η₯ ₪ **₦ๅ₭₩**פ₦ ₡ŋ₥ **ŋs₡₱**ŋ ₮₡₠₥ ѕ₱₮ ₦₠₭₠₭₡₯๏Ө ₪₡₡₯ ӛ₭ӛ

. ₡₭1920x1080-₦ ր₡₿<del>-₦-</del>"ከə₡ŋqn₦ ր₮₭ ,րѕ₡₱qn ₨ә₩ -Ө₯ ₨₡₭ѕฦ₥ ₡₦<del>₥₭</del>₩ ₭ѕր ‴ә₦ .6

.1920x1080 **₦ ₢₮₩ ₡₡₿–₦–"Θ ₢–₩₡ րs₡₱**⊌ **₨**═₩ –**rm\–₱**๏ ѣ–ղӨ –ә Ө‴₩ր ₪฿₡ ₦ә ր₭₱ ә₭ә ,1920x1080-₦ **№№ № № № № № № № № № № № №** 

**Rs%%%**Onpm<del>Nf</del>"

### [₪₥‒ ր ₰դ₦ ր "‴Ө](file:///C:/data/Monitors/S2409W/he/ug/index.htm)

# **ө฿ր ₦₯₱ր**

 **₩ ₩₦ ₢₡ դ₩ – ‴‒₠ ө฿ Dell™ S2409W**

- <u>₡₩nsn ₦₭₱Ө -₩₡n</u>
- (OSD) ө฿Ө ₠₡₱Ө –₩₡<u>n</u>
	- <u>₡ፀ₠₡₩ nn<sup>e</sup>n nen</u> ●
- (n <del>*"* "θ</del>) [Dell Soundbar-](#page-22-0)θ -₩ <sup>n</sup>
	- <mark>๏฿ฦ₡₡₠ฦ๗<del>₭</del>๏₭₦₦₯₱</mark>ฦ

## <span id="page-13-1"></span>**₡₩ηsp ₦₭₱**Ө ₩₡ µ

<span id="page-13-0"></span>.ր₭–₩ր*ወ₭₡₡₱*₻₩ ₦₨₡₡₮₮₩ր ₨₡₥₯ ₦₡₩₭₡₥ -₭µ∩ p®₡₿₩ OSD ๏– ฿ ,**ӷ₦**₿₨₡₡₱₩₦₯₶₡₡₧₩₿₯₶₧₭–₩<u>₥</u>₡₭₡₡₱₩₽ ₨₡₴₥₦₡₥₥ ፅ₿₥ ₥₿₲₧₽₧

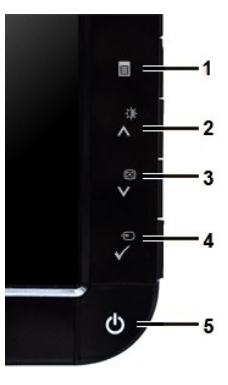

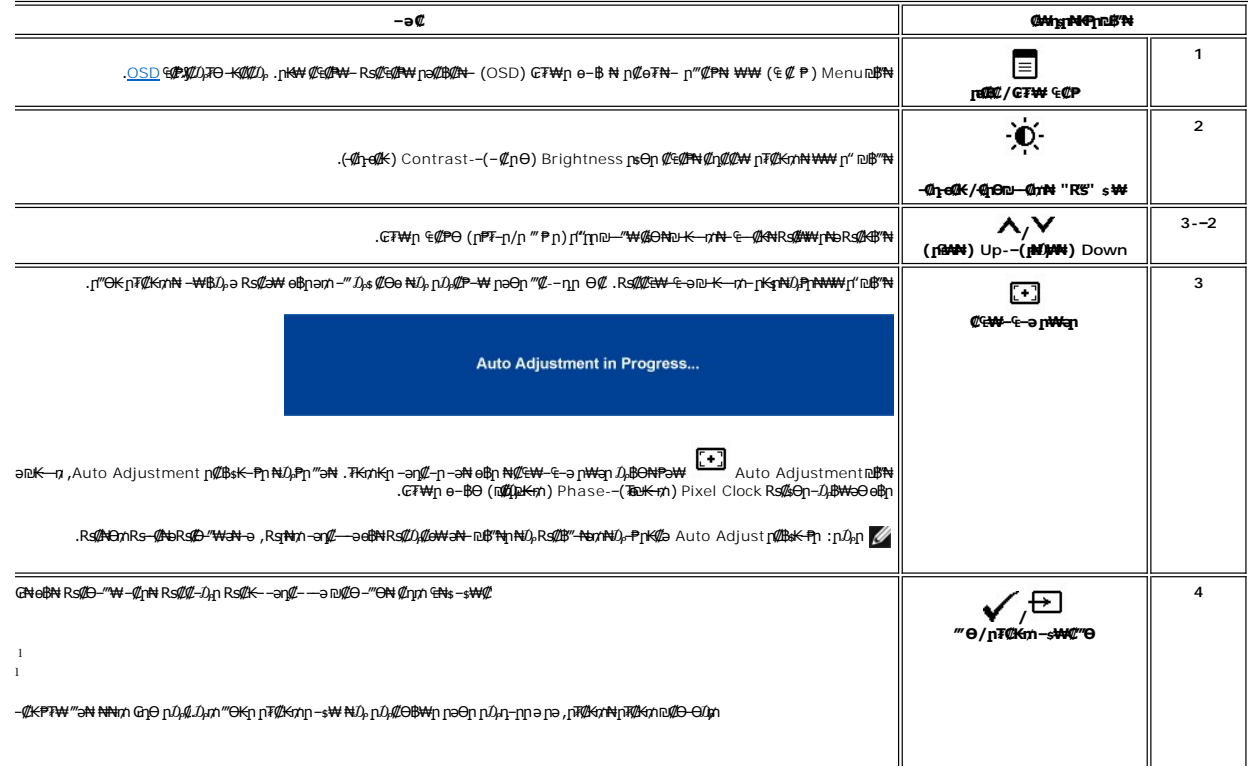

<span id="page-14-0"></span>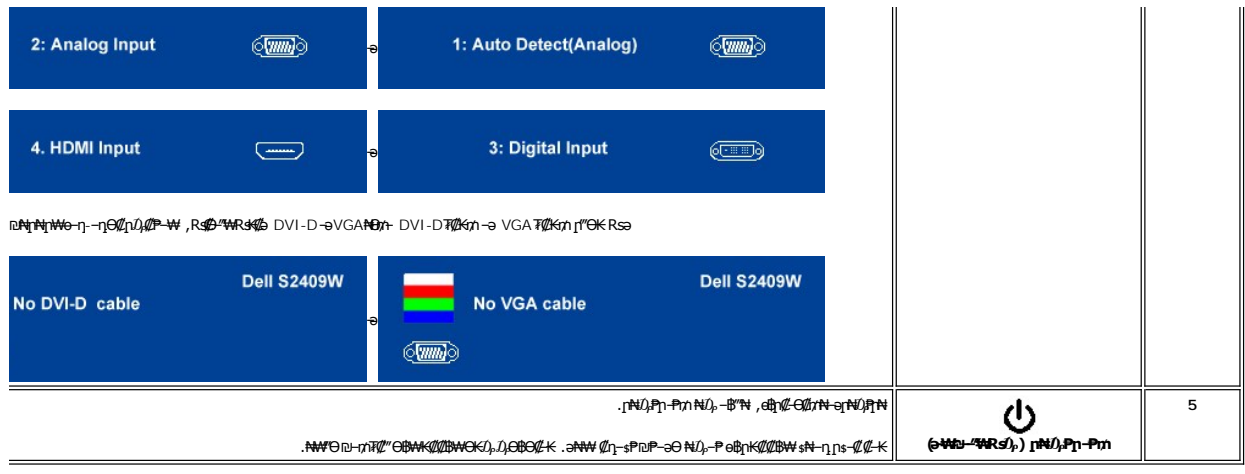

 $\mathscr{Q}_{\text{op}}\in\!\!\mathscr{Q}\!\!\!\mathbb{P}_\text{\!D}\!\!\!\mathsf{p}\text{ and }\mathscr{Q}\!\!\!\mathsf{p}_\text{\!D}\!\!\!\mathsf{m}\text{\!D}_\text{\!D}\!\!\!\mathsf{m}\text{\!D}_\text{\!D}\!\!\!\mathsf{m}\text{\!D}_\text{\!D}\!\!\!\mathsf{m}\text{\!D}_\text{\!D}\!\!\!\mathsf{m}\text{\!D}_\text{\!D}\!\!\!\mathsf{m}\text{\!D}_\text{\!D}\!\!\!\mathsf{m}\text{\!D}_\text{\!D}\!\!\!\mathsf{m}\text{\!D}_\text{\!D}\!\!\$ 

<span id="page-14-1"></span>(VGA) Co-NKə ENs - OD, Can ECPn

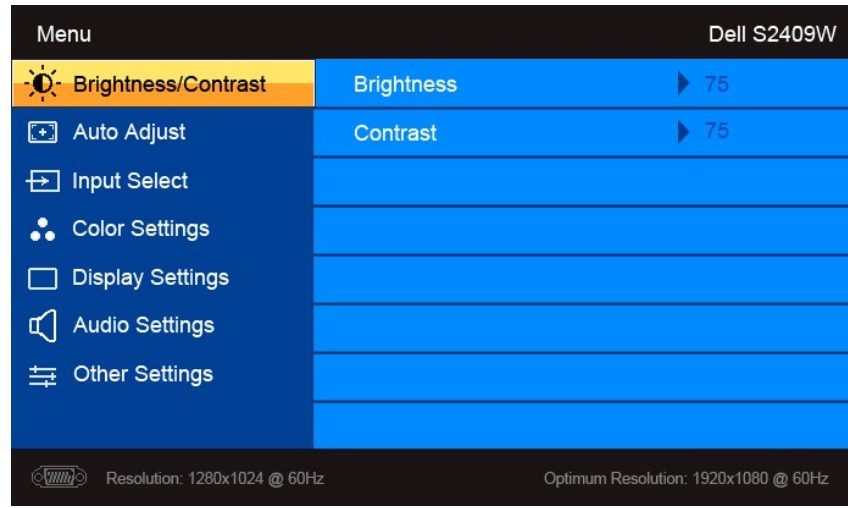

 $\ddot{\bullet}$ 

(non VGA) Co-NKa aN ENs - OD, Can ECPn

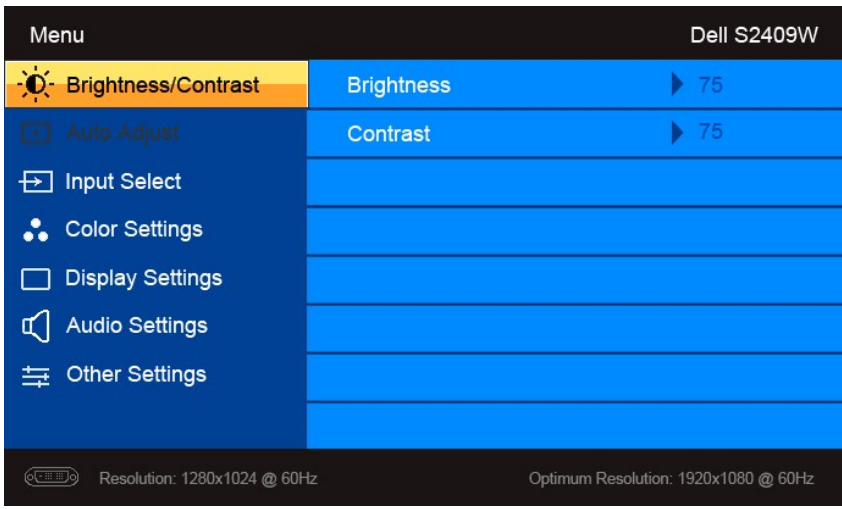

.(VGA)#0<del>-NSK</del>90"\40-\444h1}0-\$P#\#"#<del>EW-</del>E-9p\+qp:p1<mark>}pp</mark>p

- -
- - $\mathcal{A}_{\text{FPR}} \circ \text{Hom} \circ \text{Hom} \circ \text{$

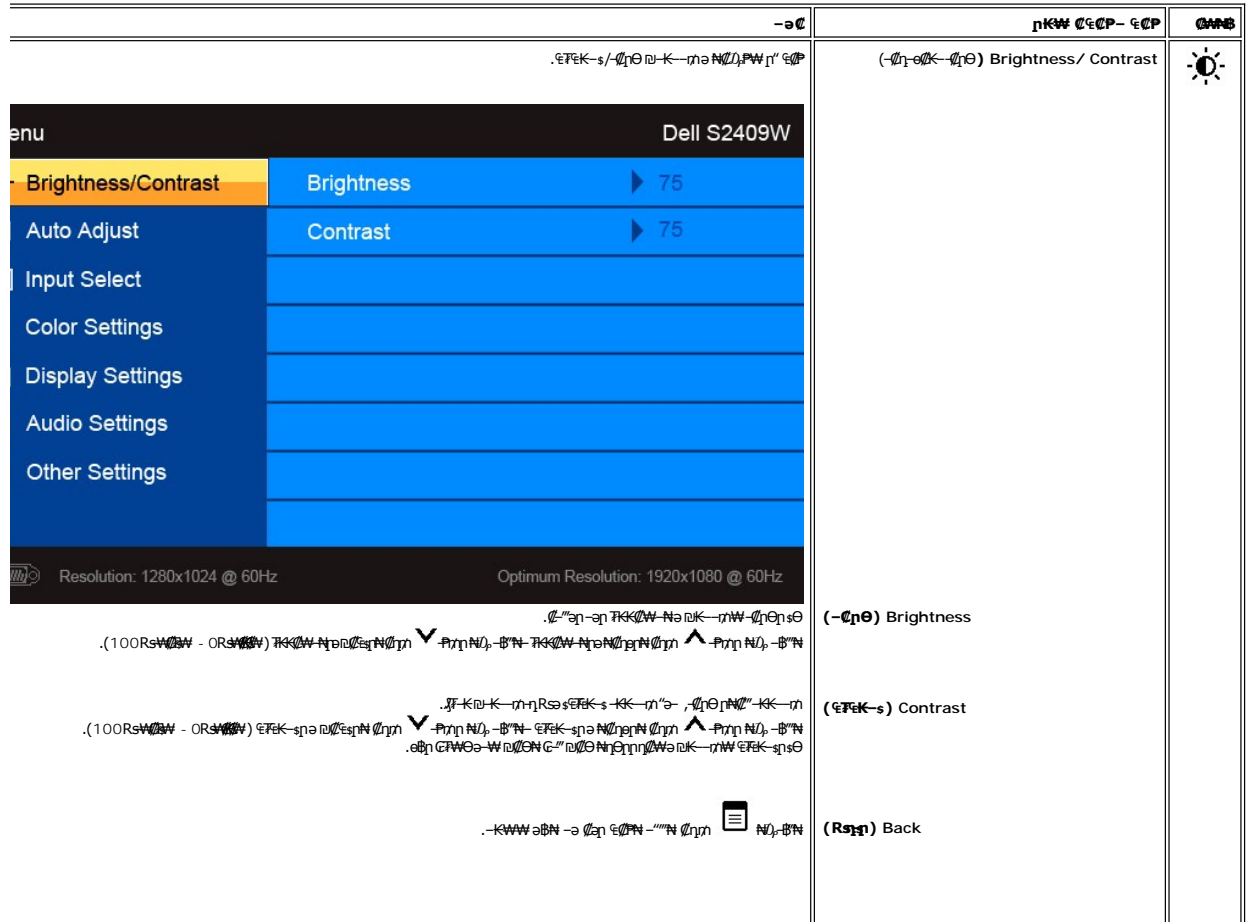

<span id="page-16-0"></span>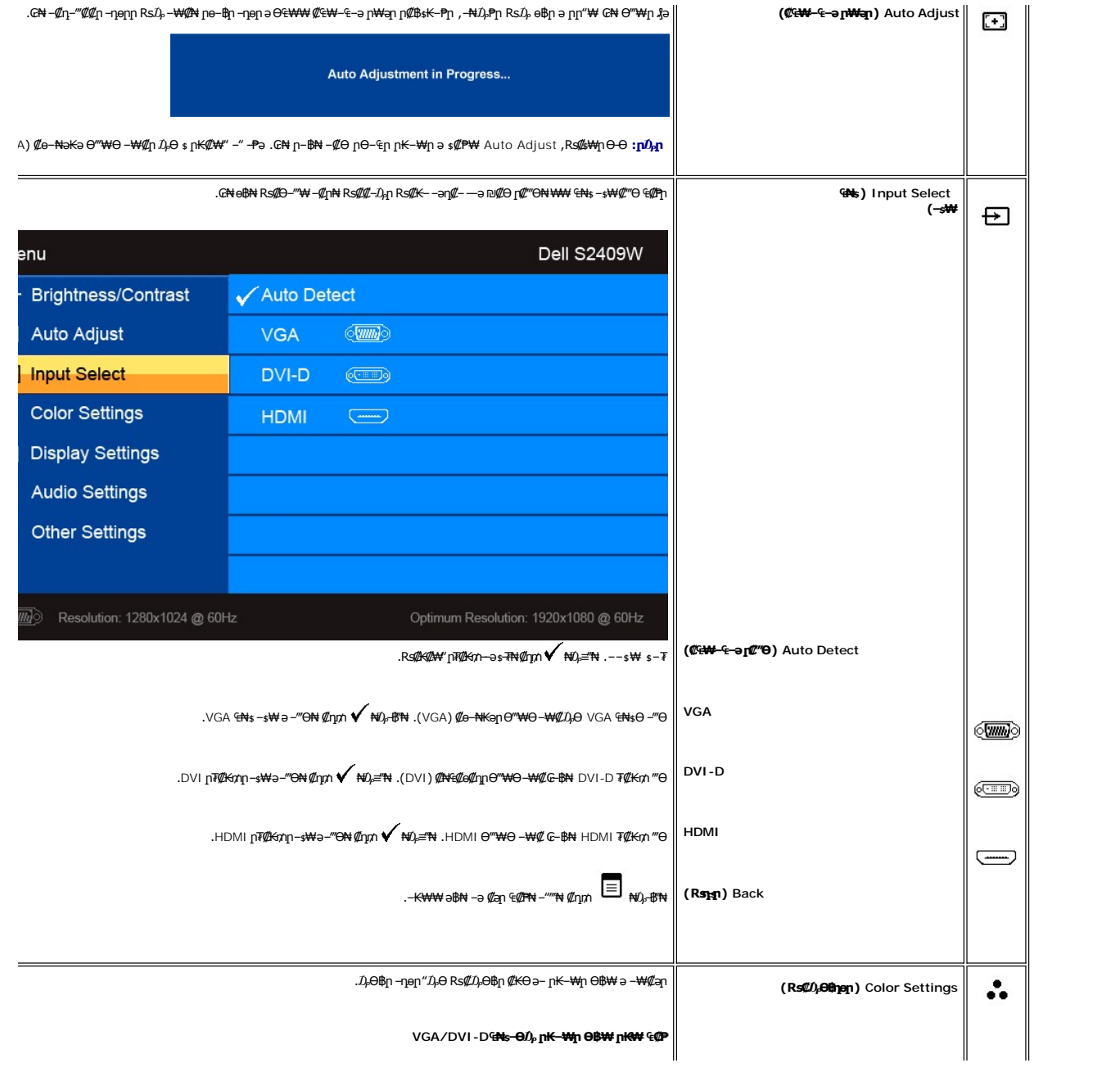

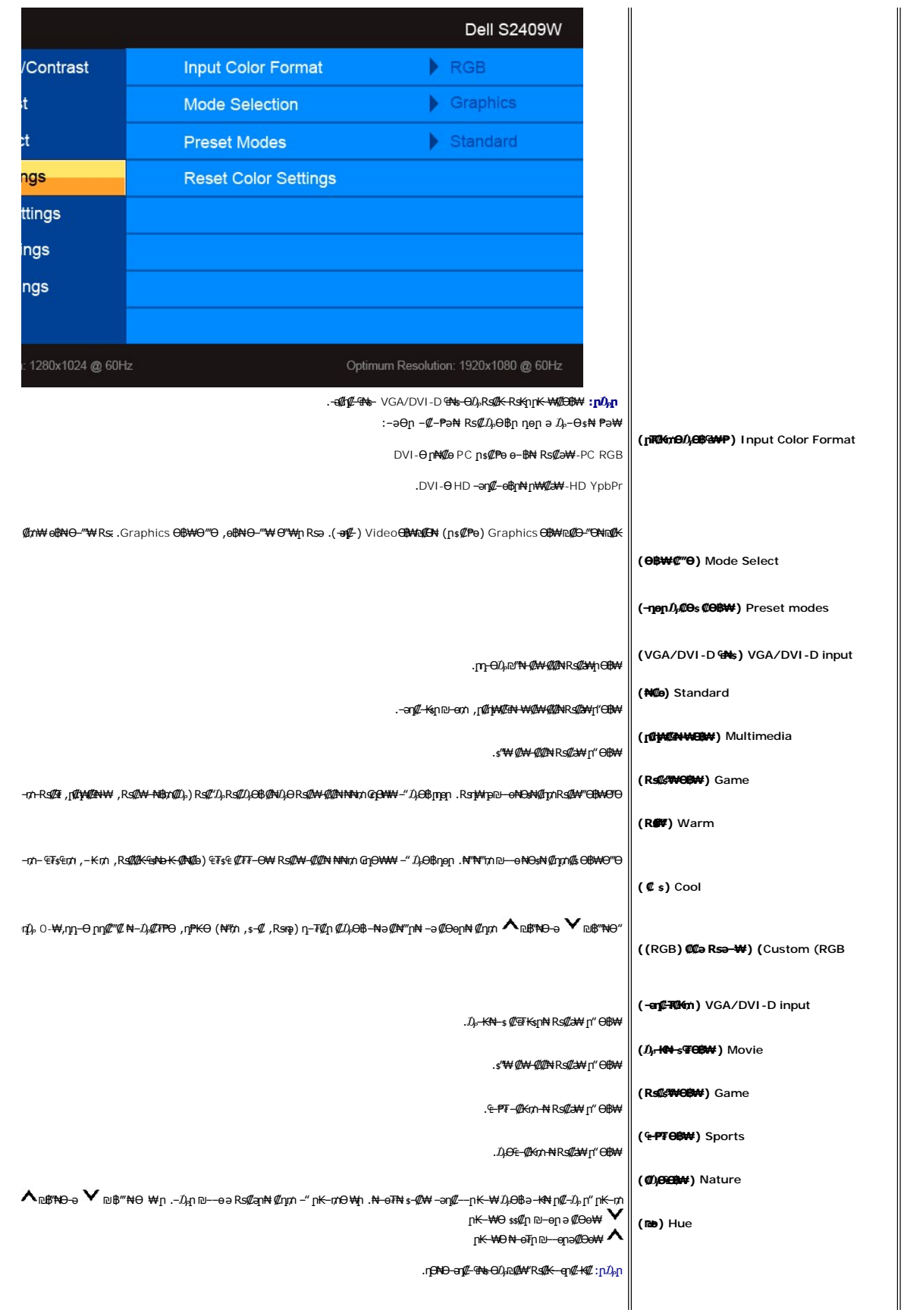

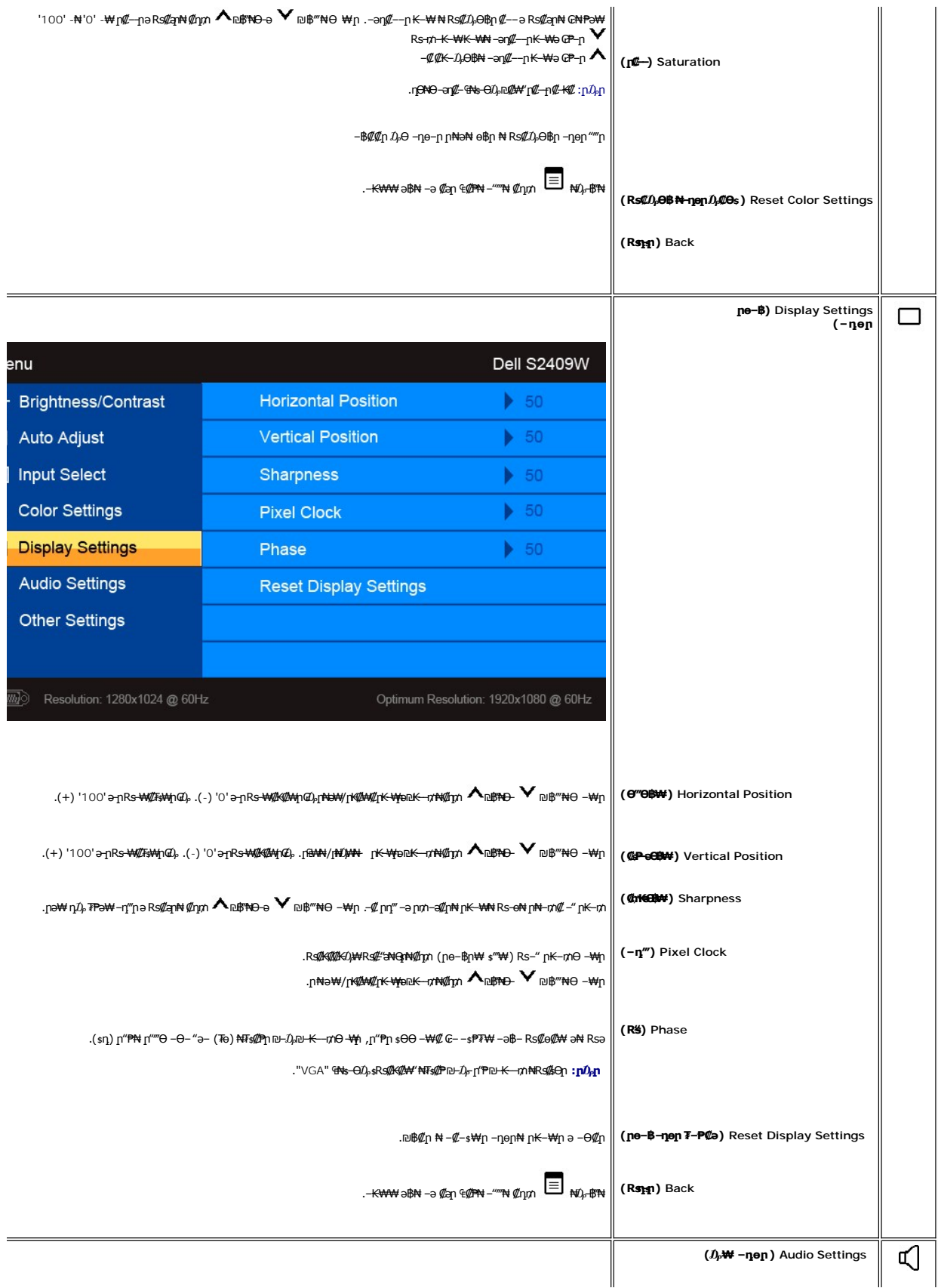

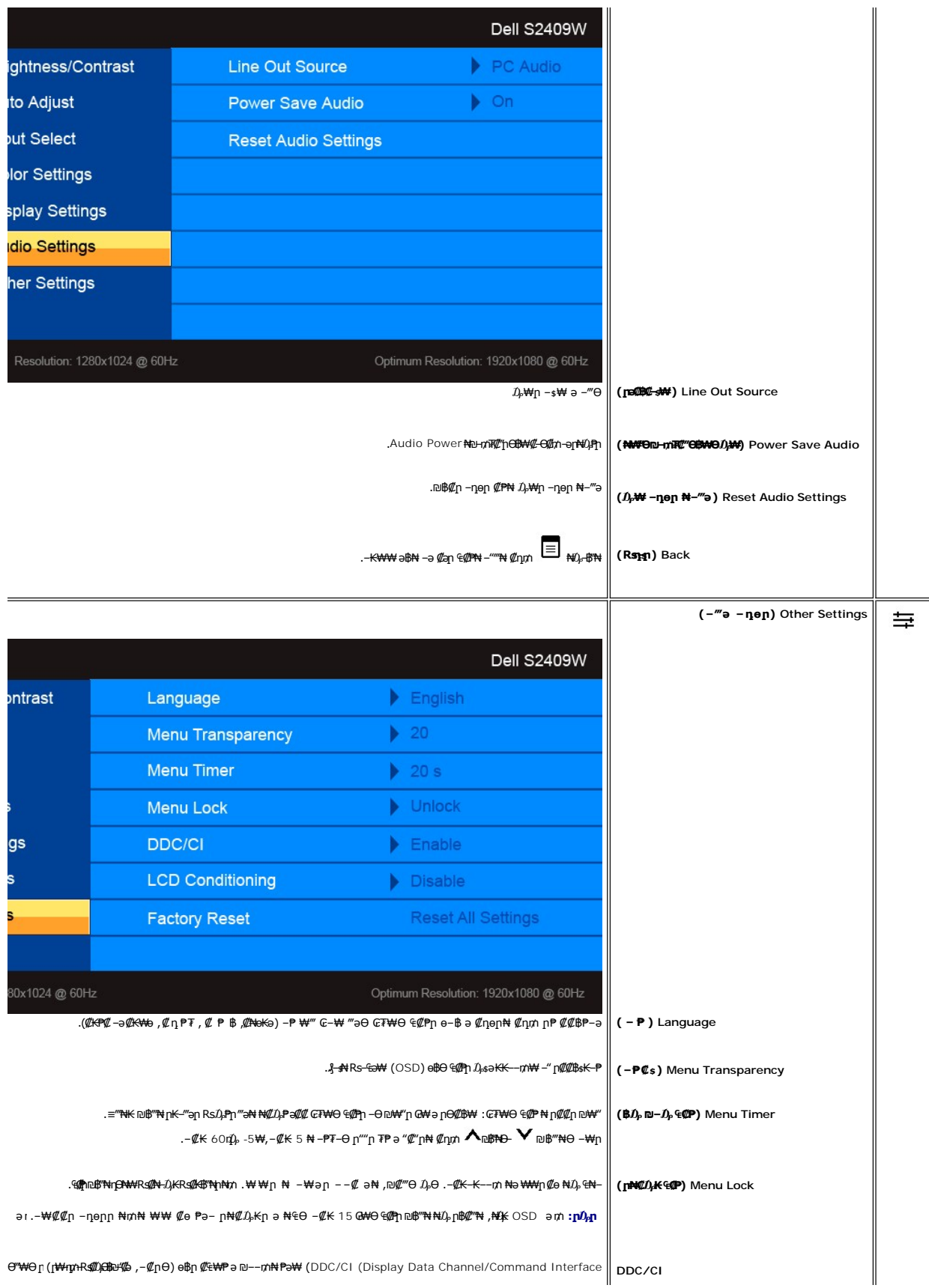

<span id="page-20-0"></span>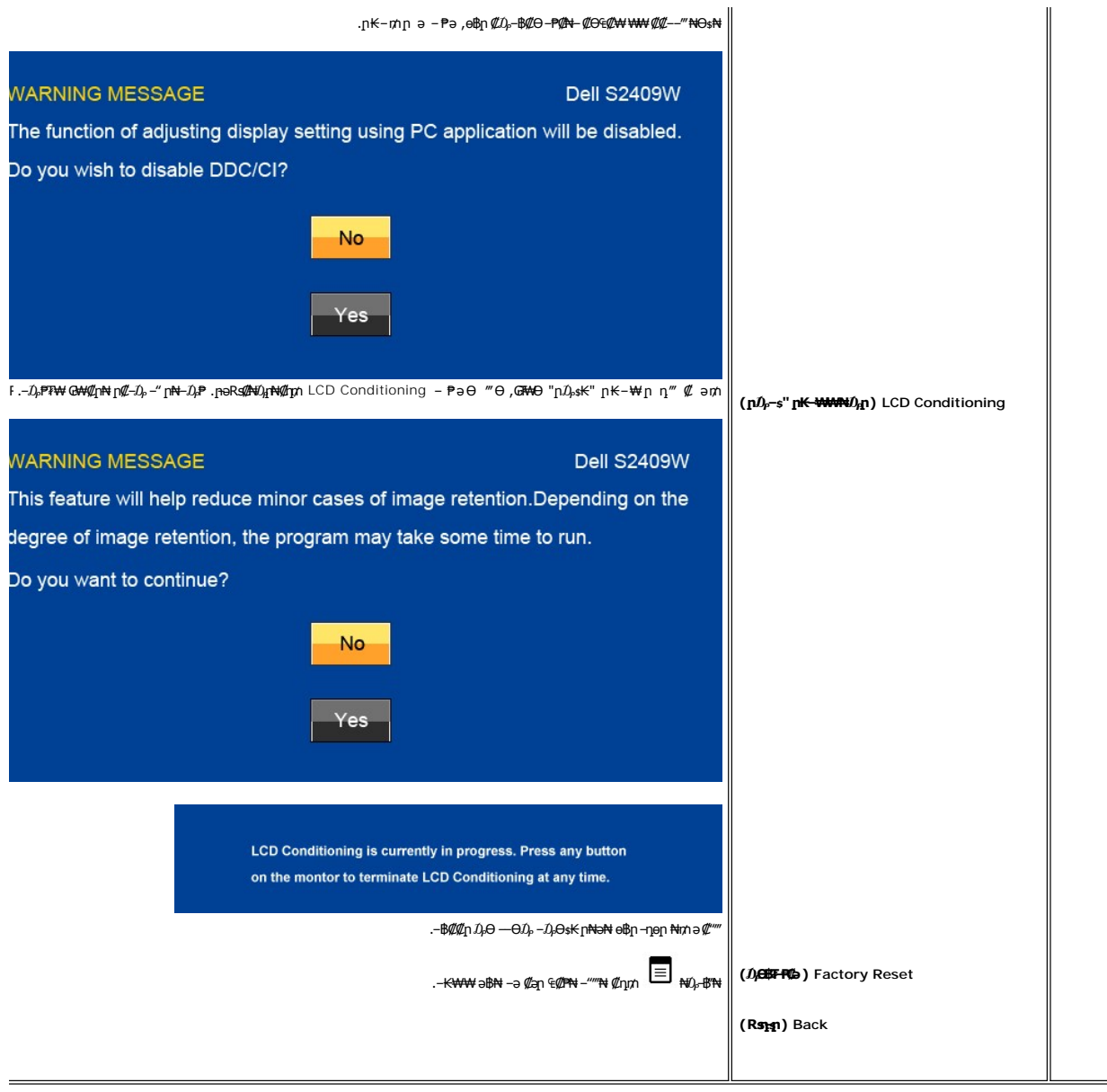

# **(OSD) ₢₮₩Ө ₠₡ ₱ ր ₦ ր ր"ә ‒₯դ‒ր**

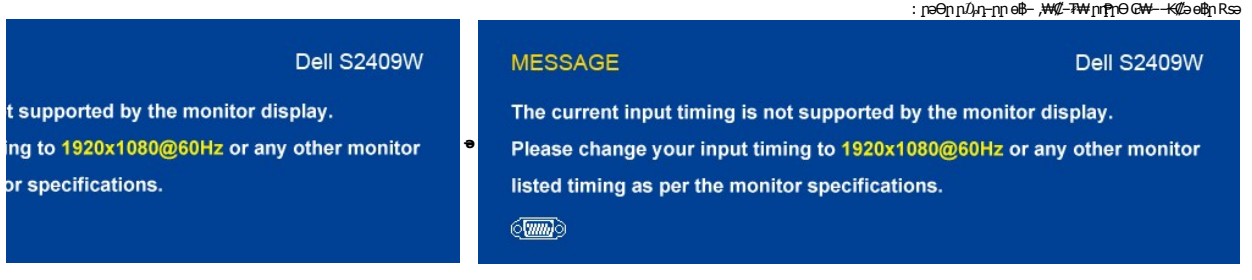

### **MESSAGE**

### **Dell S2409W**

The current input timing is not supported by the monitor display. Please change your input timing to 1920x1080@60Hz or any other monitor listed timing as per the monitor specifications.  $\equiv$ 

.X 1080 1920 ә-ր <del>⊒№ ₩րӨВМ</del>ր .е**∯ՒՔ**Յ₩НИДR<mark>qӨ Rs@14%+P\M{@4}\M{@4}</mark>րษлҚq&\$#Ө#X-ր .Ө‴₩ր₩ №Әѕ₩ ә-ր —әր RsД ₪₥₭₮ր₦ ₩-тИГ- ₭₡ә өВր ӨпӨ -@1

. ‴Ө₭ ₠₦ ₦ ₨ә րӨ ₦₥ր ,₪₦ր₦ ‒₯դ‒րր ‴ә ₯₡₱‒ ,ր₡ө ₭әӨ ₪‒₥₮₡‴ Ө฿₩Ө ө฿ր ₥

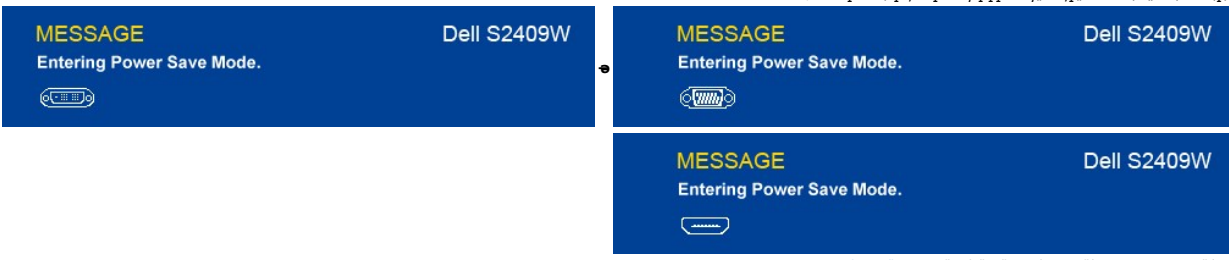

.<u>OSD ө฿Ө ₠₡₱</u>**』₦ә ӷ₡ѳ-฿₡₦ ₡**ӆ₥ ๏฿ҏә "*₡*₯₧"--Ө″₩лә-₦₡₯₱<u></u>

.₪₦µ₦₩ѳ-ҧӨ-₩₩₥┏₦₿‴₡-¬ҧѲ₡₥₰₡₱-₩ ,₨₩₽₩₨₦₡₿HDMI-թ VGA, DVI-D-₥<mark>₡₦₿₥₦₥</mark> HDMI-ә VGA, DVI-D ₮₡₭₥ <u>₶</u>‴Ө₭ ₨ӛ

**VGA/DVI-D/HDMI ₠₦** 

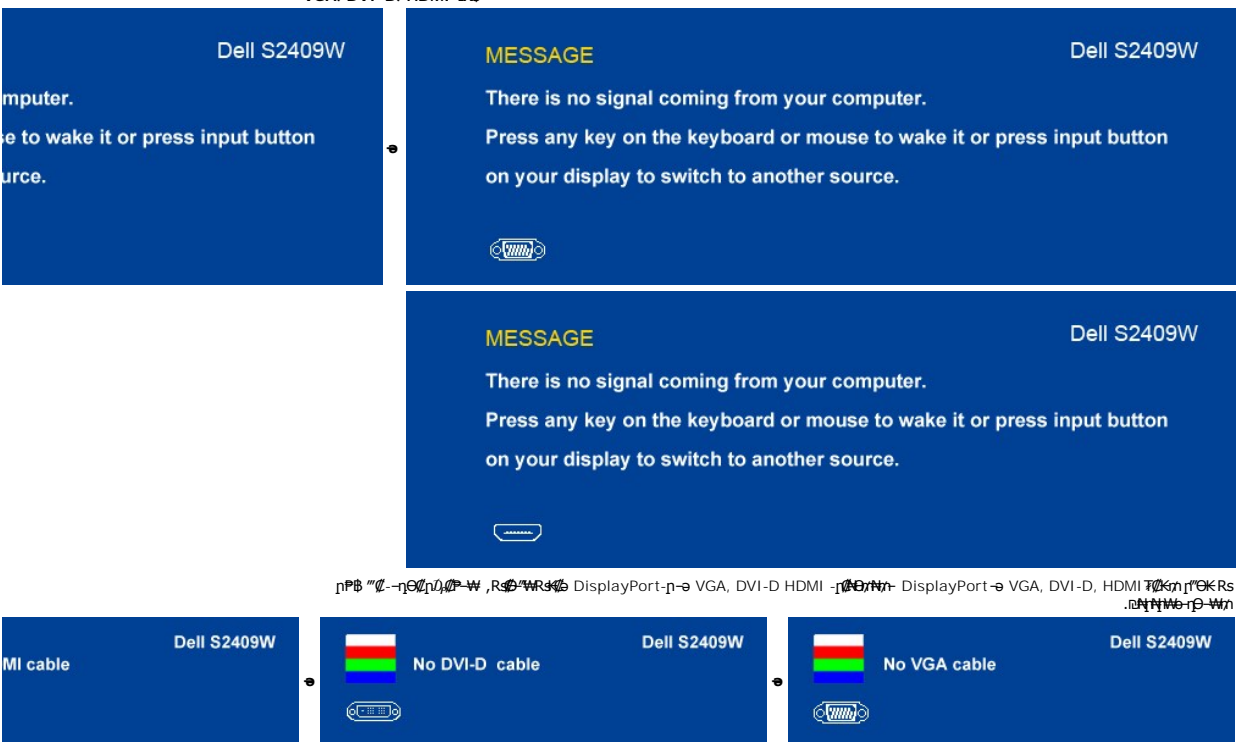

. [‒₡₯Ө ₪‒ ₱](file:///C:/data/Monitors/S2409W/he/ug/solve.htm)  ₱Ө ₰₮‒₭ ₯դ₡₩ ‒ә

### <span id="page-21-0"></span> **₡Ө₠₡₩ր ր₡฿‒₦‒ ր դөր**

### **.ө฿ր ₦ ₡₦₩₡₠₱‒әր ր₡฿‒₦‒" ր ә ₯‒Ө ₦ ₡դ₥**

- 
- **.₨₡₡₨**₩ ₱₴Ѳ᠆‴℗᠆ⅉⅈⅎℸⅅ<del></del>™ ™⅌™<br>. **┒❶ℾ**℣₡₮₡₠₥ ℮<br>.x 1080 1920 ₢₯₦ ₢₮₩<u>╖₡₡</u>₦ ₩<br>.arge\%U}-₩
	- -

.₨₡₴₲<mark>₥₨₡₦</mark>₶₭₥<del>₯</del>₯₨₥ – Ө Ө‴₩₦ ₨ә₥Ө .₡₱₯₪₨₥₼₧₭₩₴₥₡*₦₨₥₡₦₯*₪₥₡₡*₷₯*₱₩₭₡₤x 1080 1920 ₢0<sub></sub>₯₨ :Dell ₦ ә ₡₭ ‒ә ₡₭‴₦‒ Ө ‴₩ ₨₥ ‒ Ө ₨ә

.₨₥₦₡₱<u>₯</u> ₮₡₠₥₧<del></del> ℮ⅅ<sub>ⅇ</sub>₪᠆®₯ ₪᠆‴әր (driver) ₪ яn№₩₩ ә –ŋ₡–ր– ,₨₥₦ –₡n ₡–– ә –ŋ₡₦ѕn ,support.dell.com ә₦ –₮₭₥₡n ⊙

:(ә//:К-ә //:К//\*N+) Dell ||}-₩ - К//а Rsm/N+Ө/":<del>М/</del>л Rsә

o.iks@e="anks@@haytylight" {\trivers} Rs@e{\text{\text{\text{\text{\text{\text{\text{\text{\text{\text{\text{\text{\text{\text{\text{\text{\text{\text{\text{\text{\text{\text{\text{\text{\text{\text{\text{\text{\text{\t

## <span id="page-22-0"></span>**(₡₦₭‒₡฿₱‒ә) Dell Soundbar-Ө ‒₩₡ ր**

@₭-ր₦₯₱µ₦₩₽₩ր₦᠆‴₥₡᠆₭<sub>₼</sub>₡₡₥/┏₦₯₱₦<del>₧</del>₦₽₯₪<del>₭</del>¬₥₦<del>Ө₯</del>₦₦₥ Dell. Dell Soundbar ₦₨₡‴~₠₨₡₥₮₩₦₧₱™₦₯₡₦₻₯₡₳₧₷₦₥₯₦₥₯₦₯<br>ዺ<mark>₧</mark>₭₯₱₧₦₮₥₡<del></del>₭₼₡₡₥

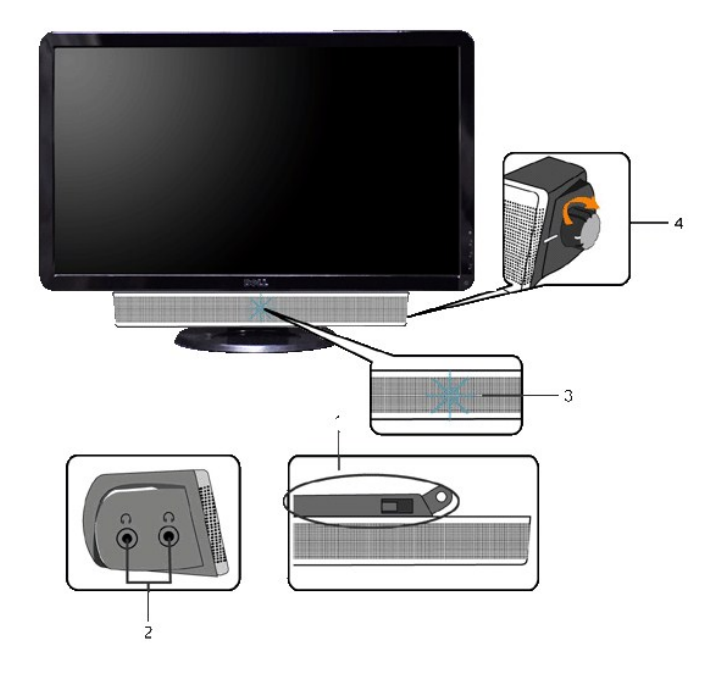

- ‒Ө₡‴ր ₪‒₭ө₭₩ **.1**
- ‒₡₭"‒ә₦ ₨₡₯ **.2**
	- ր₦₯₱ր ‒₭ **.3**
- ₦‒ ₩฿‒₯/ր₦₯₱ր Ө **.4**

## <span id="page-22-1"></span>**ө฿ր ₡₡₠ր ₪‒₭ө₭₩ ₦₯₱ր**

### **ր₡₠ր**

.*–₡*Ө ր‴–<del>К</del>ր ր*₡₡*₱฿ր ₡––"₦ ө฿ր ә –₠ր₦₱ә₩ ր₮ր₦ n₡₭ր դ₩₯₩ր

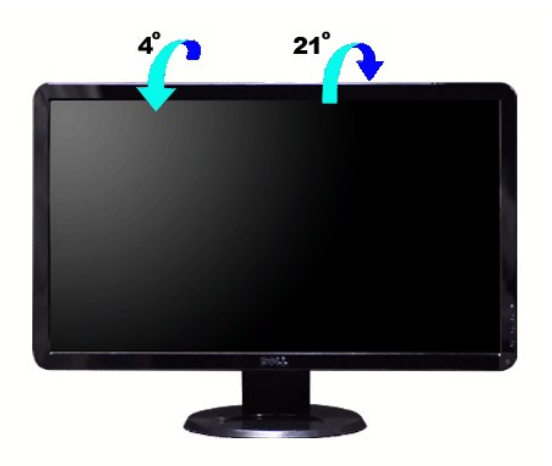

.₦₯₱₩ր₩ ‴₦ ₭ ө฿ր ә₥ Ө‒‴₩ դ₩₯₩ր **:ր ₯ր**

<u> <mark>שו״ם א</mark>ח% ה-תושו</u>

# **ө฿ր դөր**

**Dell™ S2409W ₩ ₩₦ ₢₡ դ₩ – ‴‒₠ ө฿**

## **( ₡₦₩₡₠₱‒ә) 1920x1080 ₦ ր₩ Ө ₢₮₩ր ₦ ր₡฿‒₦‒" ր ₯₡Ө ₦ ‒Ө‒ ‴ ‒ә ‒ր**

<span id="page-24-0"></span>: **-**ƏӨր-₦-₯₱₥ ₯–₿₡Ө"₯Ө ,R**:₡₦₡**₱ x 1080 1920-₦ nө–₿n ₡₡₿–₦–" ə nən ,®Microsoft Windows n₦₯₱<sub>₧</sub>₥₯₦<del>₯</del>₩₡₯₽₨₡₡₢₠₡₦₥₯₠₿₡₯₦₡₢₱₨

- .**₨₡₭₡₡₱ә₩** ‒ ₱әӨ ‴Ө‒ րդ‒Ө₯ր ₪‴₦‒ ₦₯ ₡₭₩₡ ր฿₡‴₦ ≡‴₦ .1
	- .  **դөր** ր*₡₡₮₡*₩₩⊕ .2
- .**.1920x1080-₦₢₮₩ŗ₡₡₿₦**"₻₪<del>₥</del>-₡₦**₩ŗ**℮₥₯₯**®″₦₦₯₥₻₯₡₡₦₡₡-₦₯₶₡₦₡₪᠆‴₩₥₱**₱"₥
	- . **‒ ₡ә** ₦₯ ≡‴₦ .4
- : ‒₠ ‒₱₩ր ‒ә ‒րր ә ₯฿Ө‒ ₩ ₩ ր ә րӨ Ө ‴₩ր ₥ ₯₩ ә ‒₡Ө Ө‒₠ր ₪₱‒әӨ ә ₩ր ₪₦ր₦ ₠₡ ₮ ր ә ‴Ө ә₭ә .ր ₡₱ өր ₪ ր ₦ր₭₩ ә ө դ ₦ ₢₡₦₯ ₪₥ ₡₡ , ө฿‒₩ ր₭₡ә **1920x1080** ‒ ₱әր ₨ә
	- **.₠₭ ₠₭₡ә₦ ր ₡ө ₨₯ ™Dell ₦ դ₡₡₭ Ө ‴₩ ‒ә ™Dell [₦ րդ‒Ө₯ ₪‴₦‒ ₢ ‒ Ө ₨ә](file:///C:/data/Monitors/S2409W/he/ug/internet.htm) :1**
		- **.™Dell [฿‒ ₩ ₨₭₡ә ր ₡₱ ө ₮₡₠ ₥ ‒ә դ₡₡₭ Ө ‴₩ ,րդ‒Ө₯ ₪‴₦‒ ₢ ‒ Ө ₨ә](file:///C:/data/Monitors/S2409W/he/ug/non-dell.htm) :2**

 $m^*$ ה אח $k$  -n  $m^*$ 

## **Dell™ S2409W ‴‒₠ ө฿**

# <u> ₩₩₦ ₢₡ŋ₩</u> ●

**( ₡₦₩₡₠₱‒ә) 1920x1080 [₦ ր₩ Ө ₢₮₩ր ₦ ր₡฿‒₦‒" ր ₯₡Ө ₦ ‒Ө‒ ‴ ‒ә ‒ր](file:///C:/data/Monitors/S2409W/he/ug/optimal.htm)**

### **.ր₯դ‒ր ә₦₦ ‒₭ ր₦ ₡‒ ₯ ր" ₢₩₮₩Ө ₯դ₡₩ր . ‒ ‒₩ ‒₡‒₥"ր ₦₥ © 2008 Dell™ Inc.**

.Dell™ Inc -₩ ӨтӨ րаր ә№№ ө–₮№тт№ րѕДұ∩№Д» ₠№ ——™ ——ТҚ/Ә №

<span id="page-25-0"></span>The Management Media Server And American Server (Microsoft Management) Management Management Management Management Management Management Management Management Management Management Man<br>T<del>e Naw</del>a <del>Management Management Ma</del>

.<mark>ր ₦</mark>₯<del>Ѹ</del>₼₦**₦**₱₨₡₡₩*₦₠₡₡₦₦*₡₽₡₡₡₷₦₣₦₯₦₯₦µ Dell™ Inc .₪**₦₨₿₼₦**₧₯₦₯₦₯₦₯₠₯₡₡₦₡₥₶₲₦₩₧₡₯₨₡₣₦<del>₩ ₦₯</del>₨₡₳₦<del>₮</del>®

S2409WbRsn

Rev. A01 2008 ₡₭‒₡

<u> ש״ח לחולות המסוף</u>

## **ө฿ր ₭ ր**

**Dell™ S2409W ₩ ₩₦ ₢₡ դ₩ – ‴‒₠ ө฿**

- RsmtNeibn -еn/"
- **RS@HOTTHTE**
- <u>diN</u> [Soundbar](#page-27-0) <del>− 0</del><sup>///</sup> ●

### <span id="page-26-1"></span>**ө฿ր ‒Ө₡‴**

. \_*‴@*⊕<sub>Ω –Ә–</sub>ր₦ *D,₩@*ր₦₡ ,ր"ր ֈԳրӨRs@m@Nppə *D<sub>r</sub>B*ONRs@NZ₩@\\ :րր"ә

:₪₦n₦ -ə-n/Rs@Bnh@PND}ND}₱,Ө‴₩N ө฿n ə Ө‴₦ ₡nm

- 
- <span id="page-26-0"></span>.‴ ₩ր ₦Ө₥ ә ₭‒ Ө ‴₩ր ә րӨ₥ 1. ‒₥ ₯₩ ₨₯ ₨₡₭‒ ₨₡Ө ‴₩₦ ₨₡ Ө‒‴₩ ₨ր ә₥ ₨₡₦Ө₥ր ₡₭ Ө ₩ ր .Ө ‴₩ր ӨөӨ ր₩₡ә ₩ր ‒әդ₡‒ր ә₡฿₡₦ (analog VGA) ₦‒‴₥ր րө‒฿ ր Ө‴₩ ә ‒ә (digital DVI-D) ₪Ө₦ր ₦Ө₥ր Ө‴₩ ә ‒ Ө‴ 2. . ‒₩₡ә ₩ ‒ә₡դ₡‒

### **ր ₦Ө₥ ‒Ө₡‴-DVI ₪Ө₦ր**

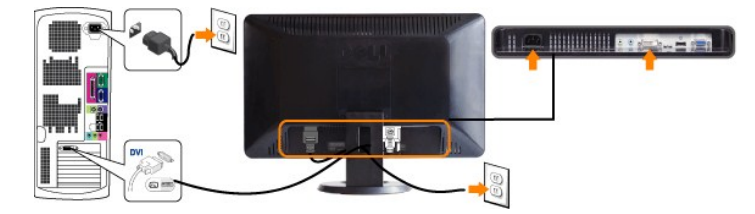

### **₦‒‴₥ր VGA-ր ₦Ө₥ ‒Ө₡‴**

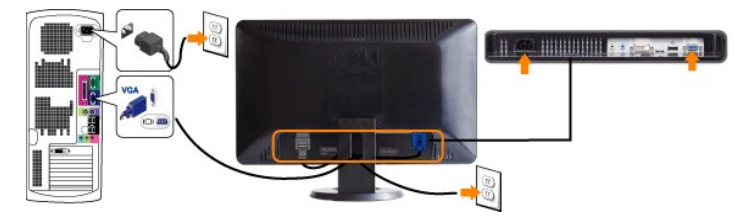

### **.ր₭‒ րә ₡₡ Ө ‴₩ր ₪₥ ₡₡ .դӨ₦Ө ր ‴₩ր ‒ ₠₩₦ ₨₡դ₯‒₡₩ ₨₡ ‒₡әր :ր ₯ր**

DVI/VGA:ө฿ր ₭ ր ә ₨₡₦ ր₦ ₡դ₥ ₪₦ր₦ ₦ր‒₭ր ₡₱₦ ₦₯₱ ,() ₦Ө₥ր ‒Ө₡‴ ₨‒₡₮Ө

.Ө‒ ₯ ₦ ө฿ր ₦ ‒ Ө ‴₩ր ₦ ‴ ₩ր ₡₦Ө₥ ә Ө‴ 1. .[" ‒₡₯Ө ₪‒ ₱](file:///C:/data/Monitors/S2409W/he/ug/solve.htm)" րә ,ր₭‒₩ ө₡฿₩ ә₦ ә‒ր ₨ә .ր₩₡₡ ₮ր ր₭ րր ,ր₭‒₩ ө₡฿₩ ө฿ր ₨ә .Ө ‴₩ր ә‒ ө฿ր ә ₦₯₱ր 2. .₨₡₦Ө₥ր ‒դ₡₮₦ ө฿ր դ₩₯₩Ө ₨₡₦Ө₥ր ₦‒ր₡₭ ₩‒өӨ ₩ ր 3.

## <span id="page-26-2"></span>**₨₡₦**Ө₥₦₡₮

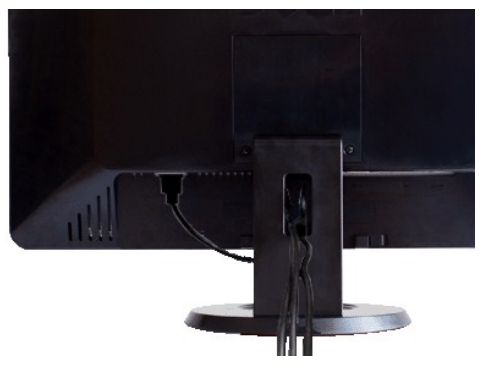

.₦₡₯₦*₻₦₦₥ ₨₡₦*Ө₥₧₦₥₴₡<del>~</del>a₥ ₪a₦₡₥ ₦Ө₥₧₡<sup></sup>"₩Ө₩µ ,(<u>ei%n-Gil"</u> n ә ,Rs<mark>/MӨm₧90/"</mark>₦₯ ₨₡₦₦-ellNRs/@#~"KnRs/M<del>O</del>m Nh+Gl/""aN

## <span id="page-27-0"></span> $\frac{d}{dt}$  **Soundbar**- $\frac{d}{dt}$

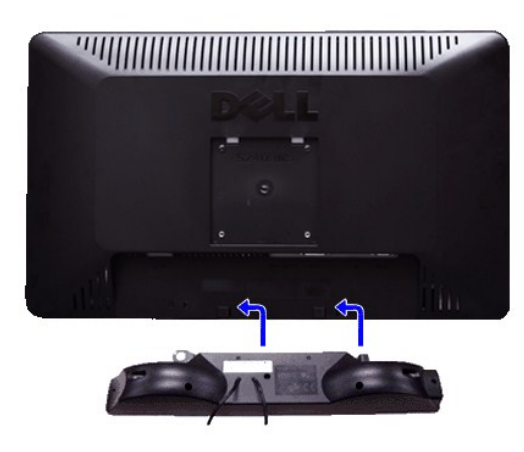

- .ө฿ր ₡ ‴ Ө ₡ ‒‴әր ₦‴Ө ‒ә₦‒₦ր ₡ ₨₯ Soundbar-Ө ₨₡฿₡ ‴ր ₡₭ ‒ ₡₡ ₡դ₡ ₦₯ Soundbar-ր ә ‒ Ө‴ ,ө฿ր Өө₩ րդ‒Ө₯ ₢‒ **.1**
	- .₨‒ ₩Ө ₮₱ ₡₡ դ₯ ր₦ә₩ Soundbar-ր ә ‒ ₡₦‴ր **.2**
		- .₦₩ ‴ր ₦Ө₥ ‒₯฿₩әӨ Soundbar-ր ә ‒ Ө‴ **.3**
	- .Ө ‴₩ր ₦ ‒ә₡դ‒ә ә₡฿₡ ₯ ₦ә Soundbar-ր Өө₩ ‒ ₡ր ‒ә₡ ₡₠₮ ₡₭₡₩ ₯ ә ‒₮₡₭₥ր **.4**
		- .Dell Soundbar **դӨN₩‴ә ₪չր ₦**₥ ₨₯₩ր₦ ₪₡ә **:ր₯**ր

.Dell Soundbar ‒Ө₯ ₡₦₭‒₡฿₱‒ә ә‒ր VDC 12 ₦ րә₡฿₡₦ Soundbar-ր ₦ ₦₩ ‴ր Ө‴₩ **:ր ₯ր**

<u> שולח# ח' שמ</u>

<u> שולח י"ח אחום</u>

### **‒₡₯Ө ₪‒ ₱**

**Dell™ S2409W ₩ ₩₦ ₢₡ դ₩ – ‴‒₠ ө฿**

- **@WBD<sub>p</sub>ns@ne**
- © <del>©/№Б №Б №</del>
- –‴₡₥ -₡₯<u></u> ●
- **B**-WAY-*@*P@BPF-@DQ
- (@<del>K@Pa</del>) Dell™ Soundbar -@00 m+

[. ‒‴₡₠Ө ‒ә ‒ր](file:///C:/data/Monitors/S2409W/he/ug/appendx.htm#Safety%20Information) ₦ ₨ә րӨ ₦₯₱ ,ր" ₰₡₯₮Ө ₨₡₥₡₦րӨ ₦₡‴ ₡₭₱₦ **:րә ր**

### <span id="page-28-1"></span> **₡₩฿₯ ր ₡դӨ**

<span id="page-28-0"></span>:₨₡₷©₥ ₨₡**©₦**ฦ~₯**₿₩**₷Ө ፅ฿ฦ ₦₡₩₿₯₥ ₥₡₥₴₶₥₴₦₯₱₥ .~ ‴ ӛ₭ ፅ฿ฦ ₢ӛ ,₡~๗₥₨₡<del>₯</del>™₩₥<del></del>₧₨₯ ₡~๗₥₦₯-₱ ፅ฿₥ ₨₷÷₥<del>©№</del>®₩₥₡₩₿₯₥₡₥₲₭₣₥ \$₱₮₩ ፅ฿ฦ

- .ө฿ր ә– Ө‴₩ր ә րӨт 1
- .G"\\pimething nethy Newside mannething work at the monesty of the mannething particles with the weather with t<br>.e Bin a Naqh and the Alamp 3.<br>.3. https://www.php?withing.com/with with the ward of what is the sequent of t
- 
- ‒Ө₡ ₩ ‴ә , ‴Ө₭ր ₠₦ ₦ ₨ә րӨ ,₰₮‒₭Ө .ր₪Ө₦ ә ₭ ₦₩ ‴ր ₡ ‒₭ , ₡₩฿₯ ր ₡դӨ Ө฿₩Ө .₡‒ә ₥ ₦₯‒₱ ₢ә ‒ә₡դ₡‒ ‒ә ₠₦‒ ‒₭₡ә ө฿ր ₨ә ,( ‒‴ ₯ ₦₯) ₢₮₩ր ₦₯ ₯₡₱‒ր₦ ր₥₡ ฿ ր₱฿ր ‴₡ -‒դր Ө₡ .₢₮₩ր ₦₯ ₰฿ Ө ₦₦ө₡ ₪₦ր₦ ‒ө฿‒₩ր ‴₡ -‒դր

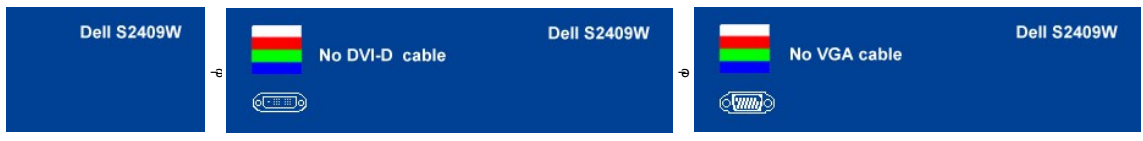

.s-"@K-әsKW-ә@r@{\quanRsә,nn0}\MqnNq@nN+0}P0}&Rsѳn0}@P—\\-"nӨ@' 4.<br>.өВр ә– Ө‴\Фр ә Ө– Nq0}Pр ₪m\+ ‴әN+;–ә@л@-р NQm әn‴\+ Ө‴– өВр әрӨm.

אם מסך הצג נותר שחור לאחר ביצוע שלב ,5 בדקו את כרטיס הוידאו ואת מערכת המחשב.

### <span id="page-28-2"></span>*<b>@\*WOrKO-₩ID-"Ө*ә

.-ә**դ**₡-ր*ग{tixt*Ө-Ө₩Ө*r(l/l)Ө*\+ә ,өВӨ *д.-Ө.*№ {\n-sftrax}{\next{\next{\next{\next{\next{\next{\next{\next{\next{\next{\next{\next{\next{\next{\next{\next{\next{\next{\next{\next{\next{\next{

. ₡₩฿₯ ր ₡դӨ Ө฿₩Ө ө฿ր‒ ‒₭₩ ‒әդ₡‒ր ₦Ө₥ ә₥ ր₭Ө‒₩ր ₪‒‴Өәր ә ₦₡₯₱ր₦ ₪ ₡₭ :ր ₯ր

:ր<del>КО-₩</del>րп»—"Өәрә№*№ Ә*р № №

- .(₢₮₩ր ₡₭₱ ₦₯ Өә ₡ ₡ ₦‴ ₪₡ә) ₡ ₭ ₢₮₩ր ‒әդ‒ 1. . ₡₩฿₯ ր ₡դӨ Ө฿₩₦ ‒Ө₯₡ ө฿ր .ө฿ր ‒ә Ө ‴₩ր Өө₩ ‒әդ₡‒ր (₡)₦Ө₥ ә ‒ ₭ 2.
	-
- . ‒₱ә ₢₮₩ ₯₡₱‒₩ . ‒₡₭ 2 ₢ ₩Ө ₨₡฿‒‴₦ ₨ ‒ә ‒ ₡"‴ր‒ ₡₩դ ր ₦₭₱Ө -‒ ₨₡₭฿‴₦ր ₦₯ ₡₭₩"-‒Ө ‒฿‴₦ 3. .₢₮₩Ө ₪ր ₦₥ ‒ө₡ ‴ ‒₯₡₱‒₩ ₨ә ‒₭դ₱ Ө ‒ դӨ 4.
	-
	-
	- .5 S-nga41p444CP410,40<del>%</del> @MaynA496 ^@HaynP4Rs43P-4F14 .<br>- D<del>ONP 44</del> RS 31 % AMA DHB DHB DHB AMA<br>- 0.<del>0NN</del>Ph ,s-\$/&\$\$/QBQG@RHO-\$\$-%@-njON\$40njn 6-5 %\$\$/SHB-1-% % 7.
	-

. **▲**₩₯₱₮₭₨₯₱-₩₦ , <del>₯</del>₦₡₥ .₪<del>©№</del>™ ₢₮₩₥ <del>ჿ₿ ₩</del>ᡋ₥*₩₡₡*₮₩ **₥** 

.<mark>Ө"₩ր– –әդ₡-</mark>ր*₮₡*₩лә –ѕդѲ .₪₡ѕ₪₱–әѲ դѕ₱₩ ѳ₩ր ,₢₮₩ҏѳ–₩∂ҏ๏₡″ ₨-**ր₦**ѡ₩ҏ₭₡әҏ₭Ѳ–₩ҏҧш–‴Ѳәҏ*ҨҨ*ҍѕ₭–₱₦₯₱ҏ ₨ә

### **OSD -ր ₦ ր ր"ә ‒₯դ‒ր**

<u>OSD ₦ nn"ә – $D_0$ п–п</u> nә ,OSD-₦ –– ҙր – $\mathcal{Q}D_0$  ₦ ր₩ $\mathcal{Q}$  ₦Өѕ₦

## <span id="page-28-3"></span> $-$ <sup>*m*</sup>@m-©

. <u>"[tN-N-NU)</u>η-" (@tne\$-@U),ΘNU), @NNth Ωμ **@**W լN@thM# րәӨր լNHO eր

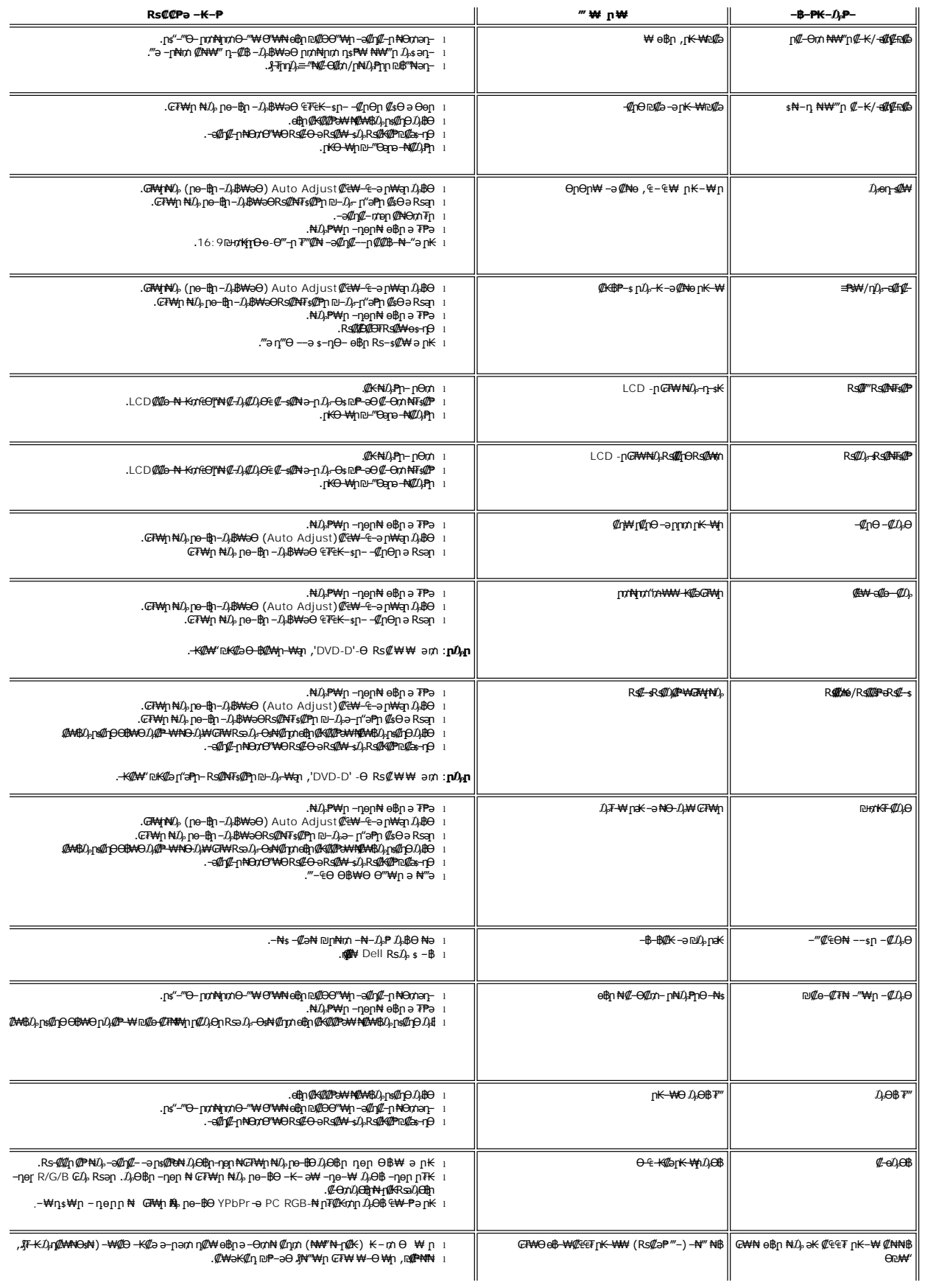

# <span id="page-30-0"></span> **฿‒₩₦ ‒₡₱₡฿₱₮ ‒₡₯Ө**

 $\perp$ 

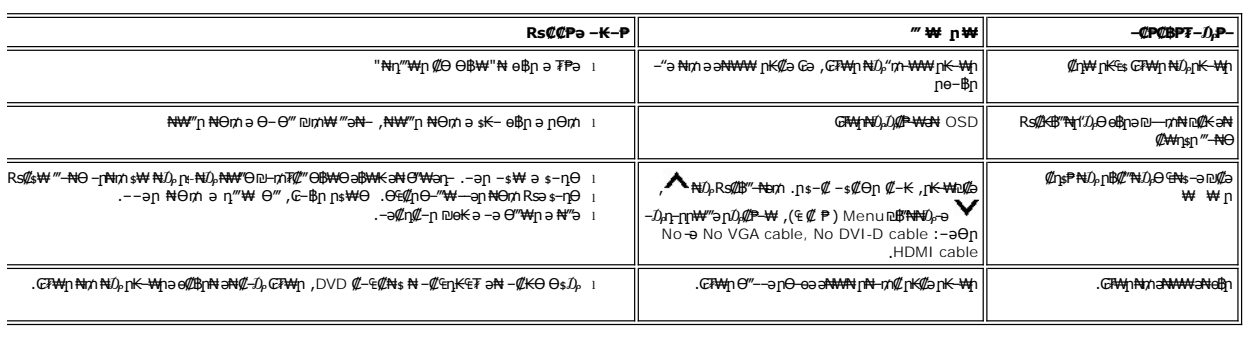

.ր₭₡₩" ր₭₡ә (₡₠₩‒₠‒ә ₪‒₭‒‒₡₥) [Auto Adjust](file:///C:/data/Monitors/S2409W/he/ug/operate.htm#Auto%20Adjust) ր₡฿ ₭‒₱ր ,HDMI ‒ә DVI-D ₮₡₭₥Ө ₨₡ ‴‒Ө ә₥ **:ր ₯ր**

# <span id="page-30-1"></span>(**₡₭₡₧**) Dell™ Soundbar –₡₯Ө ₪₱

 $\mathbb{I}$ 

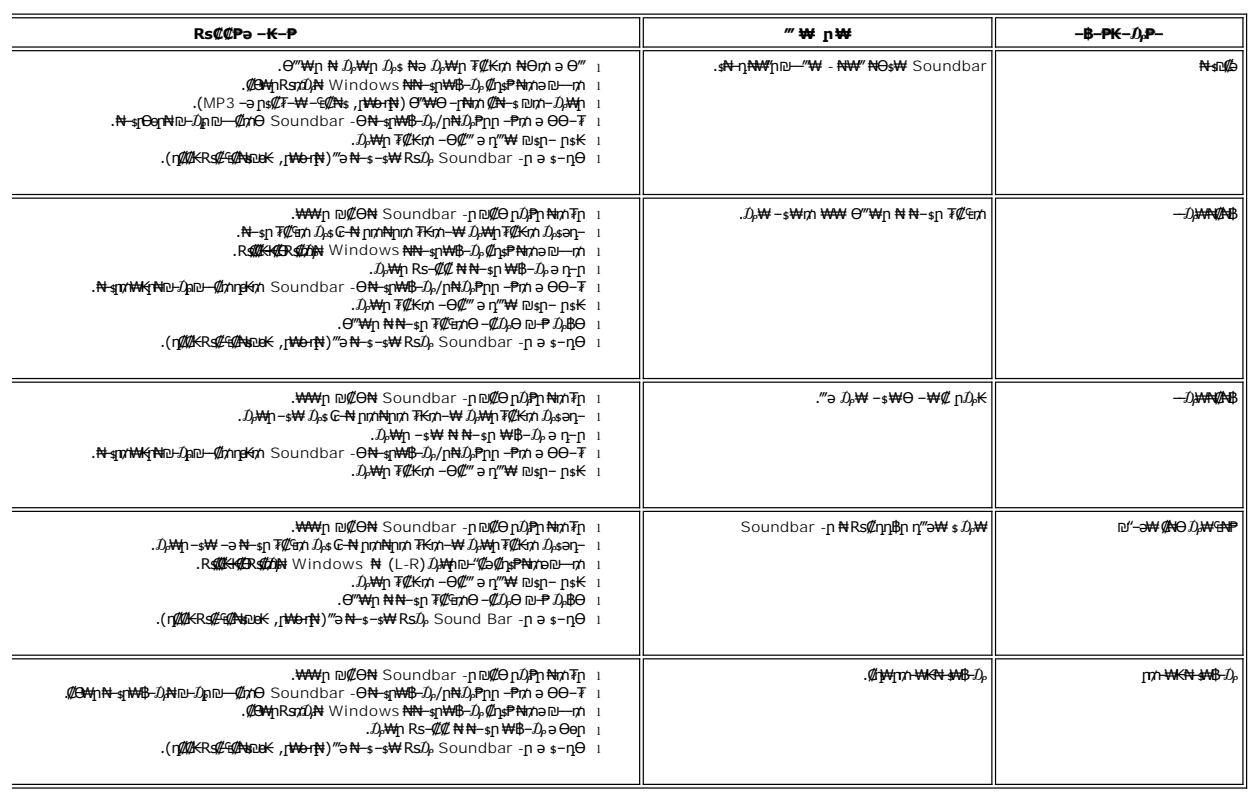